# **User's Manual**

**AQ1100A, AQ1100B, AQ1100D OLTS Multi Field Tester Operation Guide**

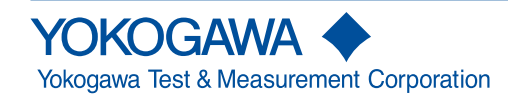

IM AQ1100-02EN 6th Edition

Thank you for purchasing the AQ1100A, AQ1100B, AQ1100D OLTS (Optical Loss Test Set) Multi Field Tester. This operation guide focuses on the handling precautions, basic operations, and specifications of the AQ1100A, AQ1100B, and AQ1100D.

## **List of Manuals**

The AQ1100A, AQ1100B, and AQ1100D comes with the following manuals. Please keep them in a safe place.

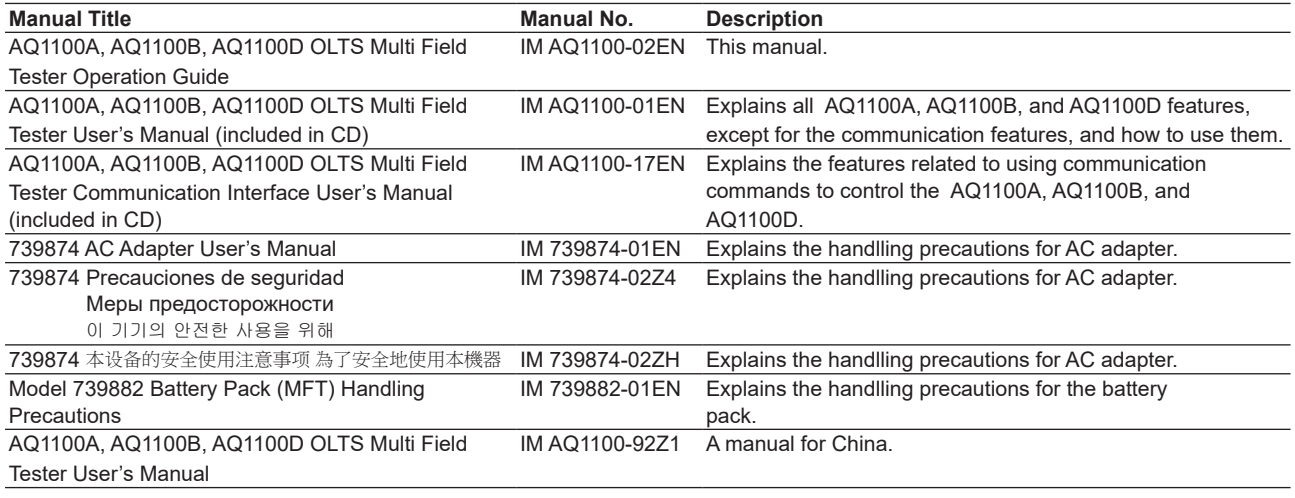

\* The "-EN" in the manual number is the language code.

Contact information of Yokogawa offices worldwide is provided on the following sheet.

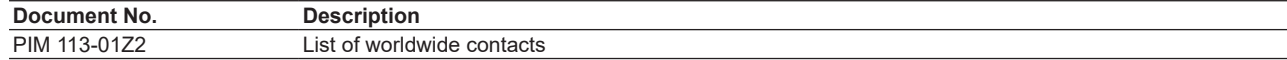

6th Edition: April 2019 (YMI)

All Rights Reserved, Copyright © 2009 Yokogawa Electric Corporation

All Rights Reserved, Copyright © 2013 Yokogawa Test & Measurement Corporation

# **Notes**

- The contents of this manual are subject to change without prior notice as a result of continuing improvements to the instrument's performance and functionality. The figures given in this manual may differ from those that actually appear on your screen.
- Every effort has been made in the preparation of this manual to ensure the accuracy of its contents. However, should you have any questions or find any errors, please contact your nearest YOKOGAWA dealer.
- Copying or reproducing all or any part of the content of this manual without the permission of YOKOGAWA is strictly prohibited.

# **Trademarks**

- Microsoft, Windows, Windows XP and Windows Vista are either registered trademarks or trademarks of Microsoft Corporation in the United States and/or other countries.
- Adobe, Acrobat, and PostScript are trademarks of Adobe Systems Incorporated.
- In this manual, the TM and ® symbols do not accompany their respective registered trademark or trademark names.
- Other company and product names are registered trademarks or trademarks of their respective holders.

# **Revisions**

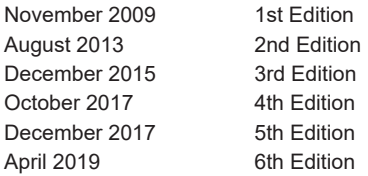

# <span id="page-3-0"></span>**Product Registration**

Thank you for purchasing YOKOGAWA products.

YOKOGAWA provides registered users with a variety of information and services. Please allow us to serve you best by completing the product registration form accessible from our homepage.

**http://tmi.yokogawa.com/**

# <span id="page-4-0"></span>**Checking the Package Contents**

After receiving the product and opening the package, check the items described below. If the wrong items have been delivered, if items are missing, or if there is a problem with the appearance of the items, contact your nearest YOKOGAWA dealer.

## **AQ1100A/AQ1100B/AQ1100D**

Check that the product that you have received is the same product that you ordered. For reference, the model name, suffix code, and specifications of the products are listed below.

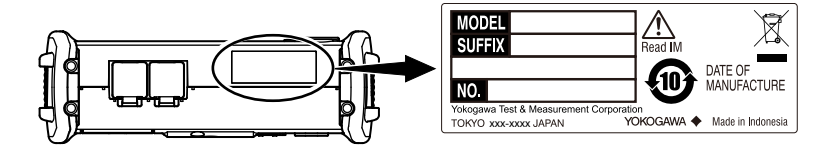

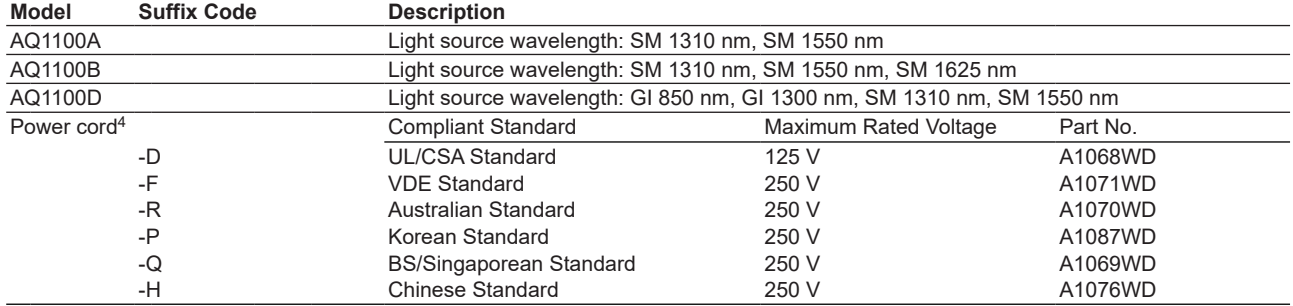

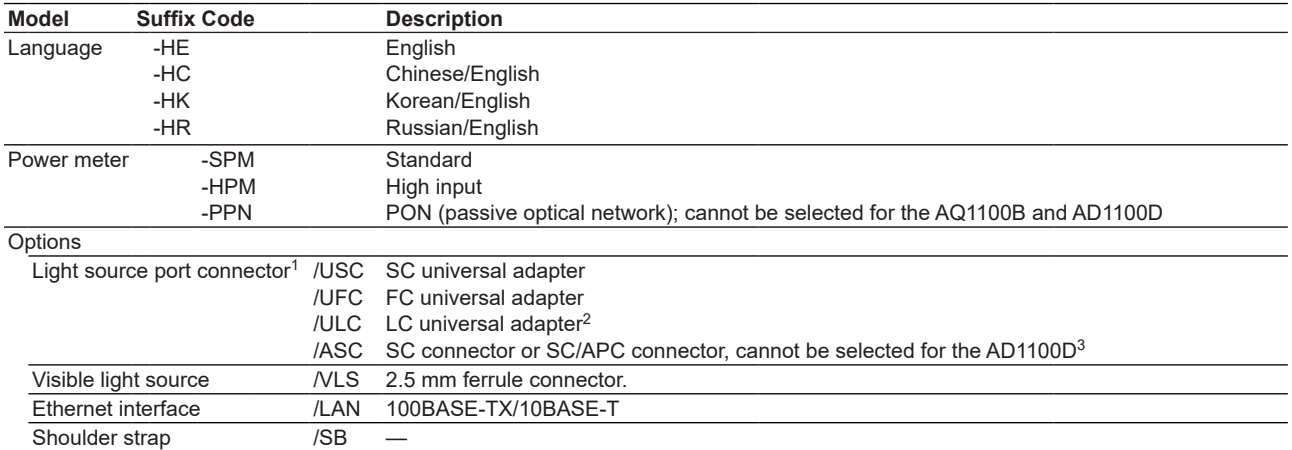

1 The universal adapter that you selected is attached to this instrument prior to shipping. In the case of the AQ1100D, the two universal adapters that you selected are attached to it.

If you selected the -PPN power meter suffix, the same universal adapter that you selected is attached to the optical power measurement (OPM) port.

2 If you selected the -SPM or -HPM power meter suffix, a 1.25 mm adapter is attached to OPM port.

3 If you selected the -SPM or -HPM power meter suffix, an SC connector is attached to the light source port. If you selected the -PPN power meter suffix, an SC/APC (SC angled physical contact) connector is attached to the light source port.

4 Make sure that the attached power cord meets the designated standards of the country and area that you are using it in.

## **No. (Instrument number)**

When contacting the dealer from which you purchased the instrument, please tell them the instrument number.

## **Accessories**

The instrument is shipped with the following accessories. Make sure that all accessories are present and undamaged.

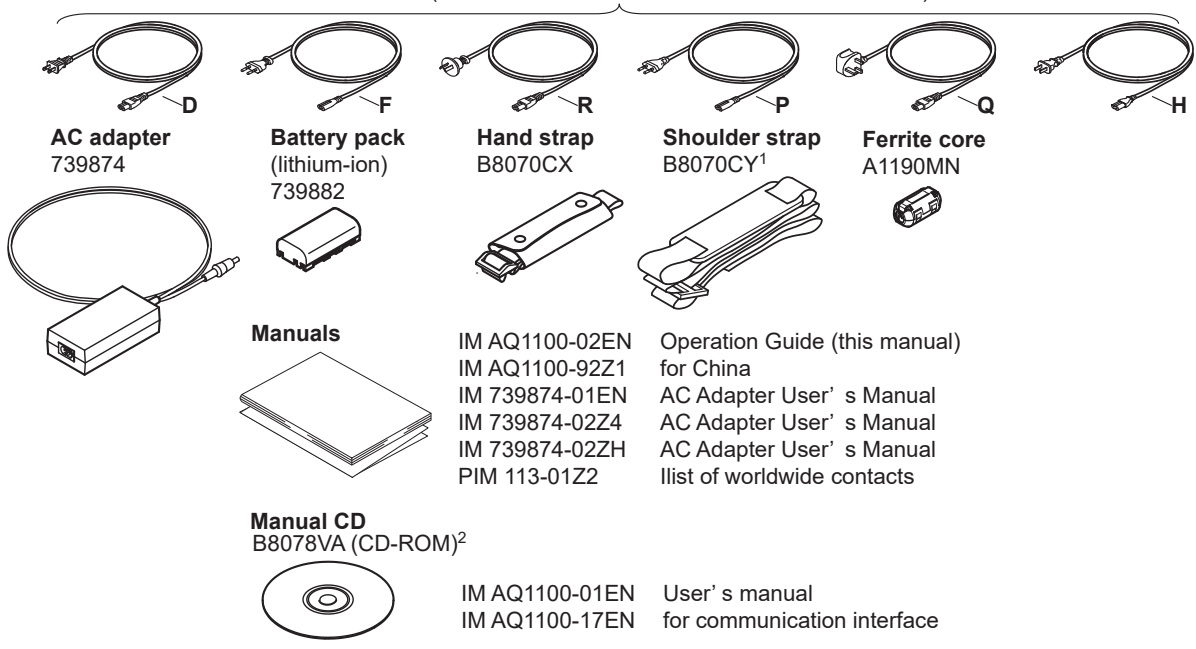

**Power cord** (one cord that matches the suffix code is included)<sup>3</sup>

- 1 Included with models that have the /SB option installed.
- 2 You can purchase the printed IM AQ1100-01EN and IM AQ1100-17EN manuals separately. Contact your nearest YOKOGAWA dealer to purchase a copy.
- 3 Make sure that the attached power cord meets the designated standards of the country and area that you are using it in.

## **Optional Accessories (Sold separately)**

The following optional accessories are available for purchase separately. For information about ordering accessories, contact your nearest YOKOGAWA dealer.

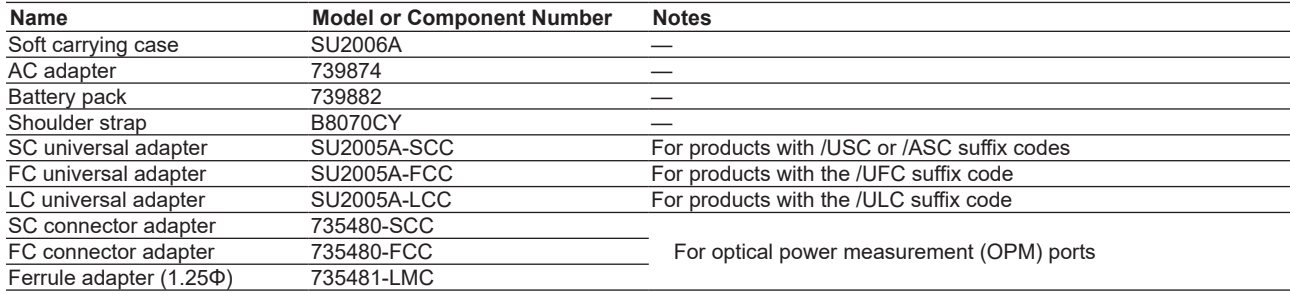

## **How to Use the CD-ROM (User's Manuals)**

User's manuals are included on the CD-ROM in PDF format. To view these user's manuals, you need Adobe Reader 5.0 or later.

- User's Manual, IM AQ1100-01EN
- Communication Interface User's Manual, IM AQ1100-17EN

# **WARNING**

Never play this CD-ROM on an audio CD player. Doing so may cause loss of hearing or speaker damage due to the large sounds that may be generated.

## CD de manuels

# **AVERTISSEMENT**

Ce CD contient les manuels d'utilisation. Ne jamais insérer ce CD dans un lecteur de CD audio. Cela pourrait entraîner une perte d'audition ou l'endommagement des enceintes en raison du volume potentiellement élevé des sons produits.

# <span id="page-8-0"></span>**Safety Precautions**

The general safety precautions described herein must be observed during all phases of operation. If the instrument is used in a manner not specified in this guide, the protection provided by the instrument may be impaired. YOKOGAWA assumes no liability for the customer's failure to comply with these requirements.

## **The following symbols are used on this instrument.**

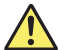

Warning: handle with care. Refer to the user's manual or service manual. This symbol appears on dangerous locations on the instrument which require special instructions for proper handling or use. The same symbol appears in the corresponding place in the manual to identify those instructions.

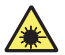

Hazard, radiation of laser apparatus.

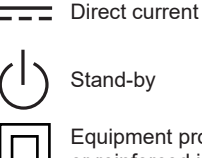

Equipment protected throughout by double insulation or reinforced insulation

## **Failure to comply with the precautions below could lead to injury or death.**

# **WARNING**

## **Use the Instrument Only for Its Intended Purpose**

This optical measuring instrument is designed to measure the optical characteristics of light sources and evaluate their performance. Do not use this instrument for anything other than as an optical measuring instrument.

## **Check the Physical Appearance**

Do not use the instrument if there is a problem with its physical appearance.

## **Power Supply**

Make sure that the power supply voltage matches the AC adapter's rated supply voltage and that it does not exceed the maximum voltage range specified for the power cord.

## **Power Cord and AC Adapter**

Only use the power cord and AC adapter that were included with this instrument. Do not use the power cord and AC adapter with other instruments.

- Do not bend or twist the power cord or AC adapter's DC cord numerous times.
- Do not bend the base of the AC adapter's DC cord or the base of the DC plug.
- Do not wrap the power cord or the AC adapter's DC cord around the AC adapter.
- Do not bundle the power cord or the AC adapter's DC cord too tightly.
- Do not use this instrument with the power cord or the AC adapter's DC cord in a bundled condition.
- When the power cord or AC adapter's DC cord is connected to the outlet or this instrument, do not move the AC adapter or this instrument.
- Do not carry the AC adapter while pulling on the power cord or the AC adapter's DC cord.
- Do not allow the power cord or the AC adapter's DC cord to be caught in doors, shelf doors, and so on.
- Do not alter, process, or repair the power cord or the AC adapter's DC cord. If a cord is damaged, contact your nearest YOKOGAWA dealer.
- Do not use this instrument with the AC adaptezr hanging in the air.

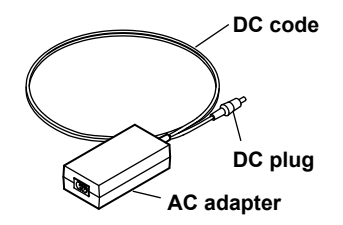

## **Battery Pack**

Only use this instrument battery pack. Do not use this battery pack with other instruments. Only use this instrument to charge the battery pack. If the battery pack is still charging after 5 hours, stop charging it immediately. Your clothing may be damaged or you may be injured if you come in contact with the electrolyte due to fluid leakage or the battery pack exploding. Because the electrolyte may cause loss of eyesight, if it comes in contact with your eyes, immediately wash the affected area with clean water, and consult a doctor as soon as possible. When you change the battery pack, be sure to turn this instrument off, and detach the AC adapter power supply from this instrument. Failure to do so may lead to electric shock or other accidents. Do not throw the battery pack into fire or heat it. Such actions are dangerous as they may cause the battery pack to explode or the electrolyte to be sprayed about. Follow the additional handling precautions that are included in the battery pack's user's manual.

## **Laser Beam**

Do not look directly or indirectly into the laser beam or at a specular reflection of the beam without protective equipment. Do not aim the laser beam at the eye. The laser beam may cause blindness or damage to your eyes. Attach the cover to the optical connector when it is not in use.

## **Do Not Operate in an Explosive Atmosphere**

Do not use this instrument in the presence of flammable gasses or vapors. Doing so is extremely dangerous.

## **Do Not Remove the Covers or Disassemble or Alter the Instrument**

Only qualified YOKOGAWA personnel may remove the covers and disassemble or alter the instrument.

## **CAUTION**

## **Operating Environment Limitations**

This product is a Class A (for industrial environments) product. Operation of this product in a residential area may cause radio interference in which case the user will be required to correct the interference.

## **About Strage Medium**

Do not remove USB memory or turn off the power when the USB memory access indicator is blinking or when data is being saved or loaded from internal memory. Doing so may damage the storage medium (USB memory or internal memory) or corrupt its data.

## **French**

# **AVERTISSEMENT**

## **Utiliser l'instrument aux seules fins prévues**

Cet instrument de mesure optique est prévu pour mesurer les caractéristiques optiques des sources lumineuses et évaluer leur performance. Ne pas utiliser cet instrument à d'autres fins que celles de mesure optique.

## **Inspecter l'apparence physique**

Ne pas utiliser l'instrument si son intégrité physique semble être compromise.

## **Alimentation**

S'assurer que la tension d'alimentation correspond à la tension d'alimentation nominale de l'adaptateur CA et qu'elle ne dépasse pas la plage de tension maximale spécifiée pour le cordon d'alimentation.

## **Cordon d'alimentation et adaptateur CA**

Utiliser uniquement le cordon d'alimentation et l'adaptateur CA fournis avec AQ1100A/AQ1100B/AQ1100D. Ne pas utiliser le cordon d'alimentation et l'adaptateur CA avec d'autres instruments.

- Ne pas plier la base du cordon CC ou la base de la fiche CC.
- Ne pas plier ou tordre plusieurs fois le cordon secteur ou le cordon CC.
- Ne pas entourer le cordon secteur ou le cordon CC autour de l'adaptateur CA.
- Pour ranger l'adaptateur CA, ne pas enrouler de manière trop serrée le cordon secteur ou le cordon CC.
- Ne pas utiliser l'adaptateur CA en enroulant le cordon secteur ou le cordon CC de manière serrée.
- Ne pas déplacer l'adaptateur CA ou l'instrument de mesure lorsque l'adaptateur est branché sur la prise de courant ou raccordé à l'instrument de mesure.
- Ne pas porter l'adaptateur CA tout en tirant sur le cordon CC.
- Veiller à ne pas coincer le cordon secteur ou le cordon CC dans une porte, une armoire, etc.
- Ne pas modifier, usiner ou réparer le cordon secteur ou le cordon CC. Si le cordon secteur ou le cordon CC est endommagé, contacter le revendeur YOKOGAWA le plus proche.
- Ne pas utiliser AQ1100A/AQ1100B/AQ1100D avec l'adaptateur CA flottant dans l'air.

## **Pack de batteries**

Utiliser exclusivement le pack de batteries de AQ1100A/AQ1100B/AQ1100D. Ne pas utiliser ce pack de batteries avec d'autres instruments. Recharger le pack de batteries à l'aide de AQ1100A/AQ1100B/AQ1100D. uniquement. Si le pack de batteries est encore en charge au bout de 6 heures, interrompre la charge. Tout contact avec l'électrolyte échappé en raison d'une fuite ou d'une explosion du pack de batteries peut endommager les vêtements ou causer des blessures. L'électrolyte peut entraîner la cécité, par conséquent, en cas de contact avec les yeux, rincer immédiatement à l'eau et consulter un médecin dans les plus brefs délais. Lors du remplacement du pack de batteries, toujours mettre AQ1100A/AQ1100B/AQ1100D hors tension et débrancher l'adaptateur c.a. de AQ1100A/AQ1100B/AQ1100D. Le nonrespect de cette consigne peut entraîner un choc électrique ou tout autre accident. Tenir le pack de batteries éloigné de toute source de chaleur et des flammes pour éviter le risque d'explosion du pack de batteries ou de déversement d'électrolyte. Respecter les consignes de manipulation supplémentaires fournies dans le manuel d'utilisation du pack de batteries.

## **Faisceau laser**

Ne pas fixer directement ou indirectement le faisceau laser, ni la réflexion spéculaire du faisceau en l'absence d'équipement de protection. Ne pas orienter le faisceau laser en direction des yeux. Le faisceau laser peut entraîner la cécité ou causer des lésions oculaires. Recouvrir le connecteur optique à l'aide du cache pendant les périodes de nonutilisation.

## **Ne pas utiliser dans un environnement explosif**

Ne pas utiliser l'instrument en présence de gaz ou de vapeurs inflammables. Cela pourrait être extrêmement dangereux.

## **Ne pas retirer le capot, ni démonter ou modifier l'instrument**

Seul le personnel YOKOGAWA qualifié est habilité à retirer le capot et à démonter ou modifier l'instrument. Certains composants à l'intérieur de l'instrument sont à haute tension et par conséquent, représentent un danger.

## **ATTENTION**

## **Limitations relatives à l'environnement opérationnel**

Ce produit est un produit de classe A (pour environnements industriels). L'utilisation de ce produit dans un zone résidentielle peut entraîner une interférence radio que l'utilisateur sera tenu de rectifier.

## **A propos de Strage moyen**

Lorsque l'AQ1100 génère de la lumière, la lumière est émise à travers les ports de source lumineuse. Ne pas débrancher les câbles de fibre optique connectés. Des lésions oculaires peuvent être causées si le faisceau lumineux pénètre l'oeil.

## **Safety Precautions for Laser Products**

This instrument uses a laser light source. This instrument is a Class 1 and Class 3R laser product as defined by IEC60825-1:2007 Safety of Laser Products—Part1: Equipment classification and requirements. In addition, this instrument complies with 21 CFR 1040.10 except for deviations pursuant to Laser Notice No. 50, dated June 24, 2007.

### **Laser Class 1 Label**

1类激光产品

 $(EN 60825-1:2014)$ 

**CLASS 1 LASER PRODUCT** 

(IEC 60825-1:2007, GB 7247.1-2012)

Using an optical instrument, such as a loupe, magnifying glass, or microscope, when observing the laser beam from a distance of less than 100 mm may cause eye injury.

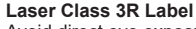

Avoid direct eye exposure.

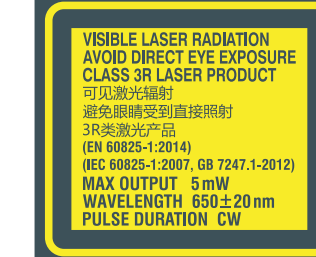

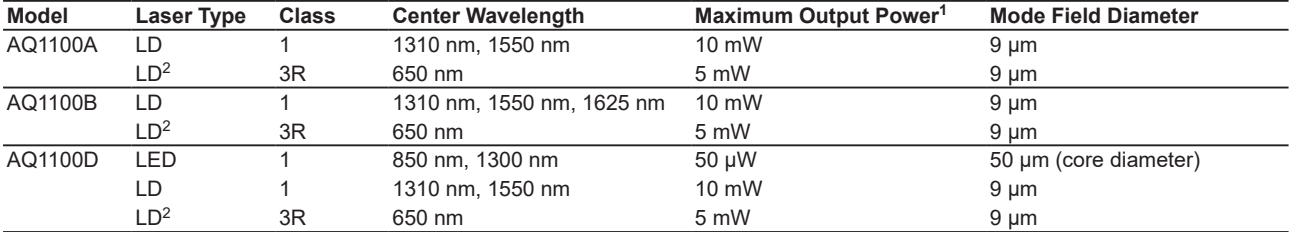

1 Under single fault conditions.

2 Applies to models with the /VLS option.

Laser classes differ depending on the standard number and the year of the standard.

Take safety measures according to the laser class corresponding to standard number and year of the country or region that the instrument will be used in.

# <span id="page-14-0"></span>**Waste Electrical and Electronic Equipment (WEEE), Directive**

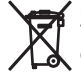

(This directive is only valid in the EU.)

This product complies with the WEEE Directive marking requirement. This marking indicates that you must not discard this electrical/electronic product in domestic household waste.

## Product Category

With reference to the equipment types in the WEEE directive, this product is classified as a "Monitoring and Control" instrumentation" product. Do not dispose in domestic household waste. When disposing products in the EU, contact your local Yokogawa Europe B. V. office.

# **Recycle Mark**

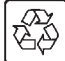

Do not dispose together with normal garbage. To protect the environment, please dispose according to the recycling ordinances in your area.

Li-ion

# **New EU Battery Directive, DIRECTIVE**

(This directive is valid only in the EU.)

 Batteries are included in this product. This marking indicates they shall be sorted out and collected as ordained in the EU battery directive .

Battery type:

1. Lithium battery

You cannot replace batteries by yourself. When you need to replace batteries, contact your local Yokogawa Europe B.V.office.

2. lithium-ion battery

When you remove batteries from this product and dispose them, discard them in accordance with domestic law concerning disposal.

Take a right action on waste batteries, because the collection system in the EU on waste batteries are regulated. For instructions on how to remove the battery pack, see section 11.7 in the user's manual (IM AQ1100-01EN, File Name: Features & Operation Manual.pdf).

# **Authorized Representative in the EEA**

Yokogawa Europe B. V. is Authorized Representative of Yokogawa Test & Measurement Corporation in the EEA for this Product. To contact Yokogawa Europe B. V., see the separate list of worldwide contacts, PIM 113-01Z2.

# <span id="page-15-0"></span>**Conventions Used in This Guide**

## **Notes**

The notes and cautions in this guide are categorized using the following symbols.

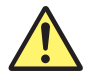

*Improper handling or use can lead to injury to the user or damage to the instrument*. This symbol appears on the instrument to indicate that the user must refer to the user's manual for special instructions. The same symbol appears in the corresponding place in the user's manual to identify those instructions. In the manual, the symbol is used in conjunction with the word "WARNING" or "CAUTION."

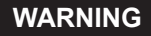

**WARNING** Calls attention to actions or conditions that could cause serious or fatal injury to the user, and precautions that can be taken to prevent such occurrences.

**CAUTION** Calls attention to actions or conditions that could cause light injury to the user or cause damage to the instrument or user's data, and precautions that can be taken to prevent such occurrences.

**Note** Calls attention to information that is important for proper operation of the instrument.

## **References**

 $\bullet \bullet \bullet \bullet \Box$ This mark signifies a reference to the user's manual.

## **French**

**AVERTISSEMENT** Attire l'attention sur des gestes ou des conditions susceptibles de provoquer des blessures graves (voire mortelles), et sur les précautions de sécurité pouvant prévenir de tels accidents.

**ATTENTION** Attire l'attention sur des gestes ou des conditions susceptibles de provoquer des blessures légères ou d'endommager l'instrument ou les données de l'utilisateur, et sur les précautions de sécurité susceptibles de prévenir de tels accidents.

# Contents  $=$

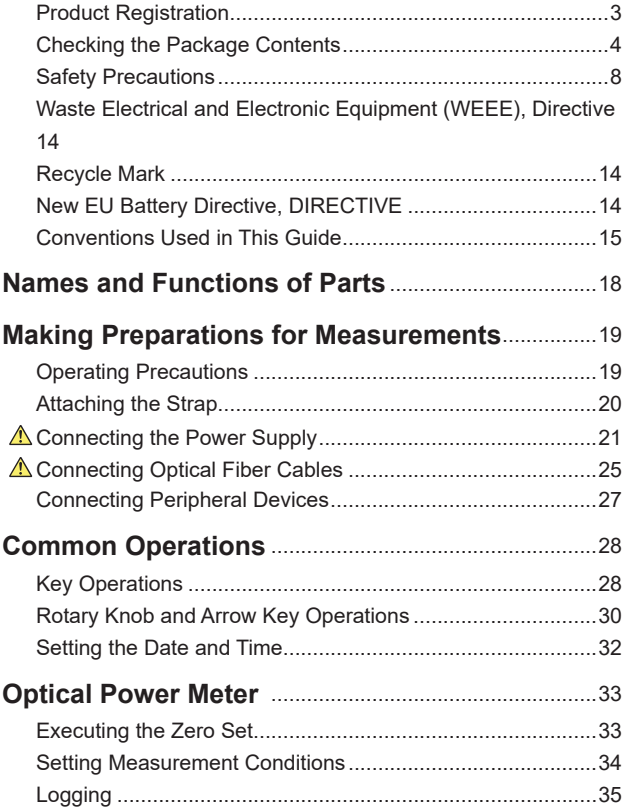

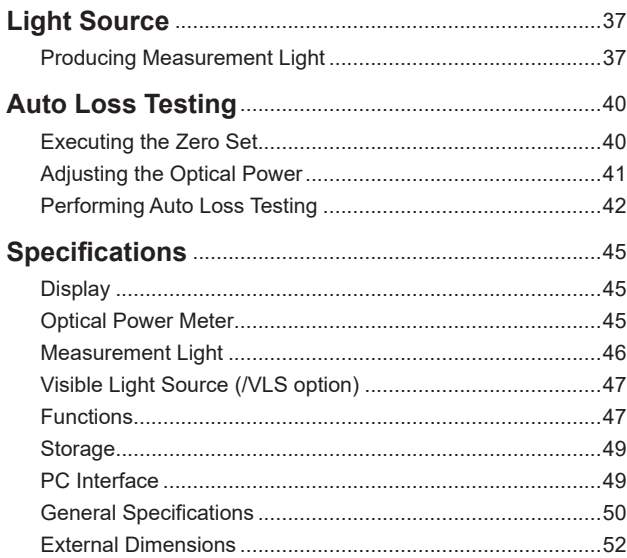

# **Names and Functions of Parts**

<span id="page-18-0"></span>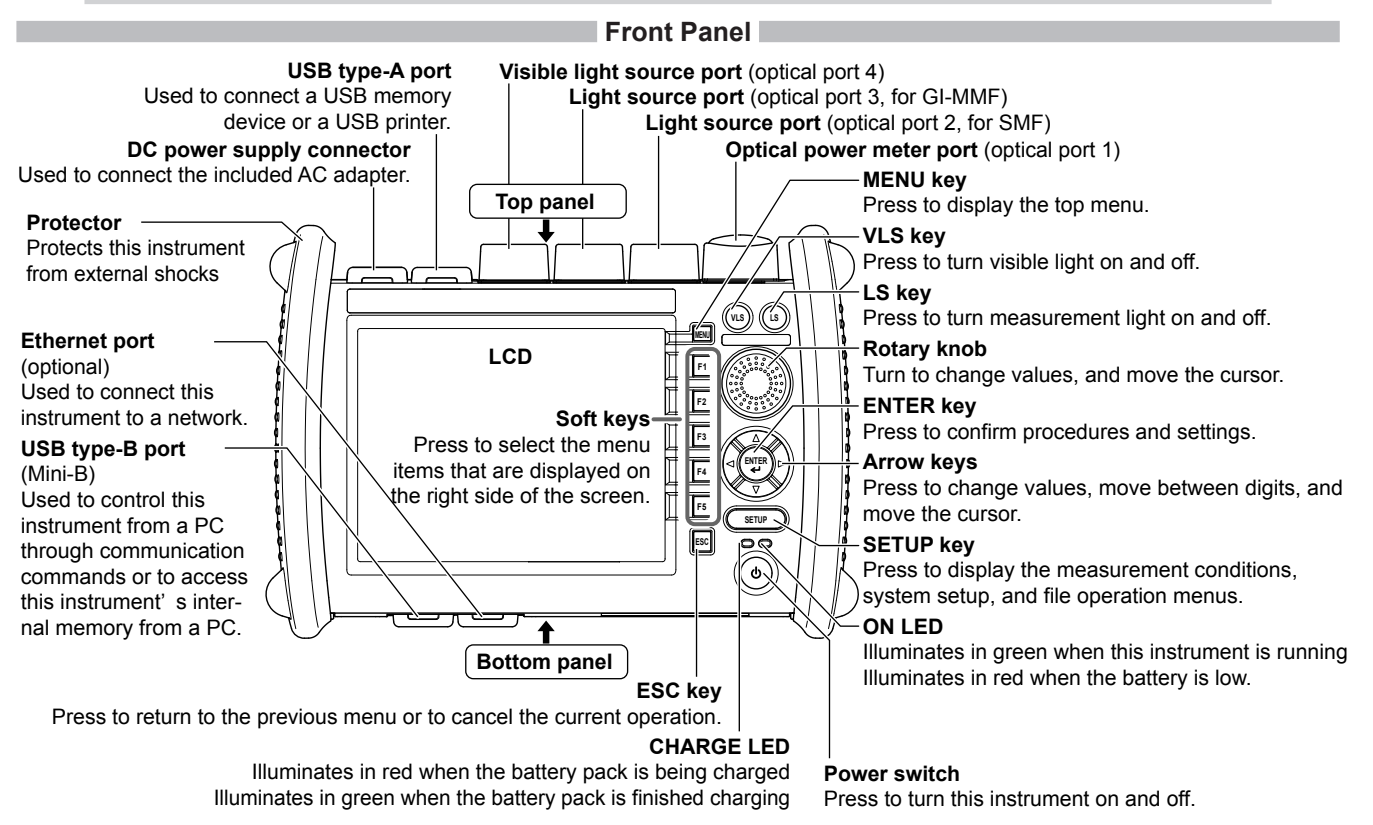

# <span id="page-19-0"></span>**Making Preparations for Measurements**

# **Operating Precautions**

## **Safety Precautions**

If you are using this instrument for the first time, make sure to thoroughly read "Safety Precautions," on pages 7 and 8.

## **Do Not Remove the Case**

Do not remove the case from the instrument. Doing so is extremely dangerous. For internal inspection and adjustment, contact your nearest YOKOGAWA dealer.

## **Unplug If Abnormal Behavior Occurs**

If you notice smoke or unusual odors coming from the instrument, immediately turn off the power, unplug the power cord, and contact your nearest YOKOGAWA dealer.

## **Use the AC Adapter and Power Cord Correctly**

Do not place objects on top of the AC adapter or power cord, and keep them away from heat sources. When removing the plug from the power outlet, do not pull on the cord. Pull from the plug. If the AC adapter or power cord is damaged, contact your nearest YOKOGAWA dealer. Refer to page 3 for the part number to use when placing an order.

## **General Handling Precautions**

## **Do Not Place Objects on Top of the Instrument**

Never place objects such as other instruments or objects that contain water on top of the instrument. Doing so may damage the instrument.

## **Do Not Subject the Inputs and Outputs to Mechanical Shock**

If the I/O connectors or adapters are subjected to mechanical shock, they may be damaged. The instrument may not perform measurements correctly due to damage or deformation that is not visible to the naked eye.

## **Do Not Scratch the LCD**

Because the LCD can be easily scratched, do not allow any sharp objects near it. Also, do not apply vibration or shock to it.

## **During Extended Periods of Non-Use**

Unplug the power cord from the outlet. Remove the battery pack from the instrument.

## **When Carrying the Instrument**

Remove the power cord and connecting cables. When carrying the instrument, grasp the protector or the attached strap firmly.

### <span id="page-20-0"></span>**Making Preparations for Measurements**

# **Attaching the Strap**

## **Attaching the Hand Strap**

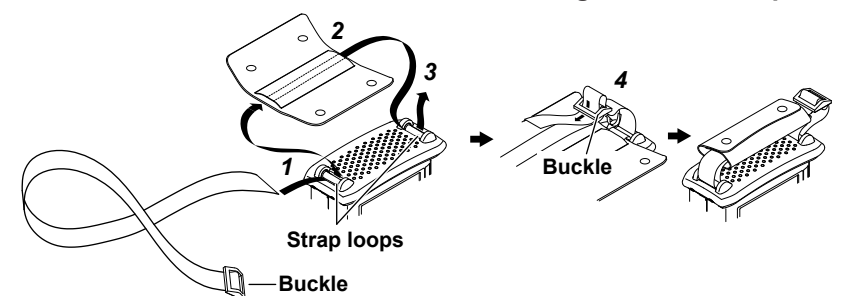

- *1.* Pass the hand strap through the loop on the lower-left side of this instrument.
- *2.* Pass the hand strap through the hand strap cover.
- *3.* Pass the hand strap through the loop on the upper-left side of this instrument.
- *4.* Pass the strap through the buckle, and use the buttons to close the hand strap cover.

## **Attaching the Shoulder Strap**

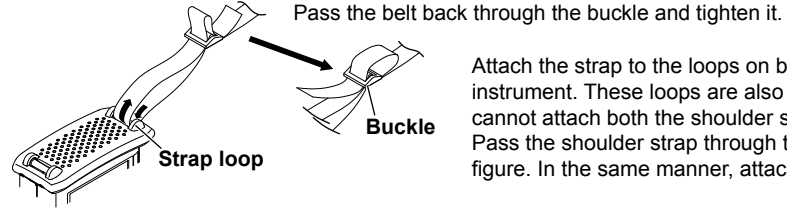

Attach the strap to the loops on both the upper-left and upper-right sides of this

instrument. These loops are also used when attaching the hand strap, but you cannot attach both the shoulder strap and the hand strap at the same time. Pass the shoulder strap through the loops and then the buckle as shown in the **Strap loop figure.** In the same manner, attach the strap to the other side of this instrument.

# **Connecting the Power Supply**

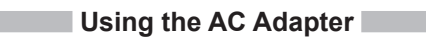

## **WARNING**

- <span id="page-21-0"></span>• Confirm that this instrument is off before you connect the power supply.
- Make sure that the power supply voltage matches the AC adapter's rated supply voltage and that it does not exceed the maximum voltage range specified for the power cord.
- Only use the AC adapter that was included with this instrument.
- Do not connect or disconnect the AC adapter while this instrument is on.
- If you are using this instrument for a long time with the AC adapter connected, remove the battery pack from this instrument.
- If an appropriate AC outlet for the supplied power cord is unavailable, do not use the instrument.

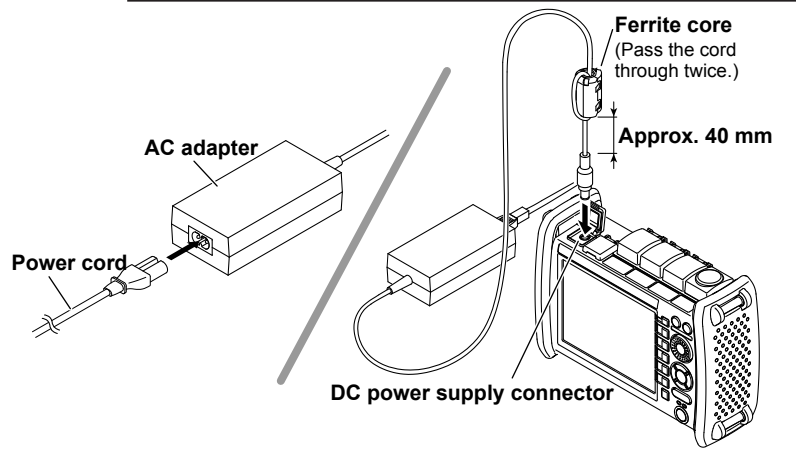

- *1.* Connect the power cord to the AC adapter.
- *2.* Connect the AC adapter's plug to this instrument's DC power supply connector.
- *3.* Connect the power plug to an outlet.

 If the DC power supply connector's cover comes off, bend the cover axle and reattach it.

### **Making Preparations for Measurements**

## **Using the Battery Pack**

## **WARNING**

- Do not connect or disconnect the battery pack while electricity is being supplied by the AC adapter.
- To prevent problems before they occur, periodically inspect the battery pack exterior to confirm that there is no damage such as cracks or deformations and to confirm that there is no fluid leakage.
- Use this instrument to charge the battery pack. Maintain the correct environmental conditions when the battery pack is charging. Failure to do so can cause fluid leakage, heating, smoke, explosions, or fire.
- Follow the handling precautions that are included in the battery pack's user's manual.
- *1.* Unlock and remove the battery cover. Insert a coin or screwdriver with a thickness that will not damage the lock slot into the lock slot, and release the lock.
- *2.* Insert the battery pack into the battery case, towards the top panel.

 Insert the battery pack so that its electrodes are near the bottom panel facing down. Make sure that the entire battery pack is inserted into the case securely.

- *3.* Pushing the battery pack towards the back of the case, pull it towards the bottom panel.
- *4.* Close the battery cover. Attach the battery cover from the bottom panel side, making sure that the hooks on the cover enter into their holes on the case.
- *5.* Lock the battery cover.

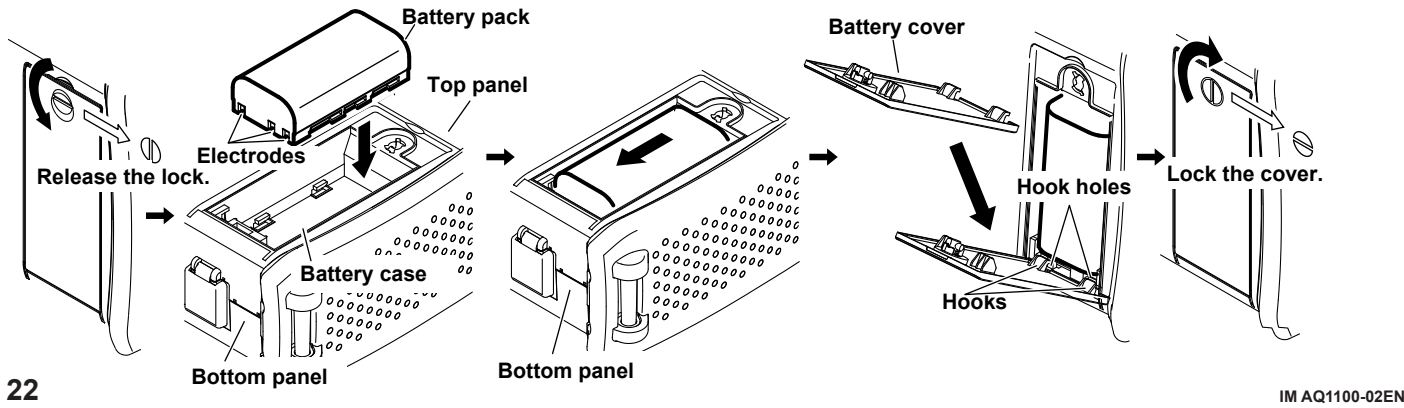

## *Note*

## **Over Discharge and Long Periods of Storage**

- If you do not use this instrument for an extended period of time with the battery pack connected to it, the battery pack may become over discharged. This shortens the service life of the battery pack. To avoid over discharging, if you will not use this instrument for one week or longer, charge the battery pack, remove it from this instrument, and store the battery pack away from direct sunlight in a location that has an ambient temperature of 10°C to 30°C.
- When you store the battery pack for six months or longer, to replace the power that has been lost through self discharge, recharge the battery using this instrument once every six months.
- Avoid storing the battery pack for an extended period of time when it is fully charged (after it has just been charged) or when it has no power left (when this instrument will not turn on). Storing the battery pack under these conditions will degrade its performance and reduce its longevity. It is better to store the battery pack when it is 40% to 50% charged. This is equivalent to the state the battery is in after you turn off this instrument and charge an empty battery for an hour at room temperature.
- Use this instrument to charge the battery pack prior to its first use or if it has not been used for an extended period of time.

## **Turning On the Power**

Press the power switch on this instrument front panel. When this instrument starts normally, the ON indicator illuminates, and the top screen appears. For details on the top screen, see next page.

- If power is being supplied from the AC adapter and the battery pack is not connected, the CHARGE LED does not illuminate.
- When the battery is low, a warning message will appear.
- If the battery is low, use the AC adapter to connect this instrument to an electrical outlet, and charge the battery pack. The remaining battery power appears at the top of the screen.

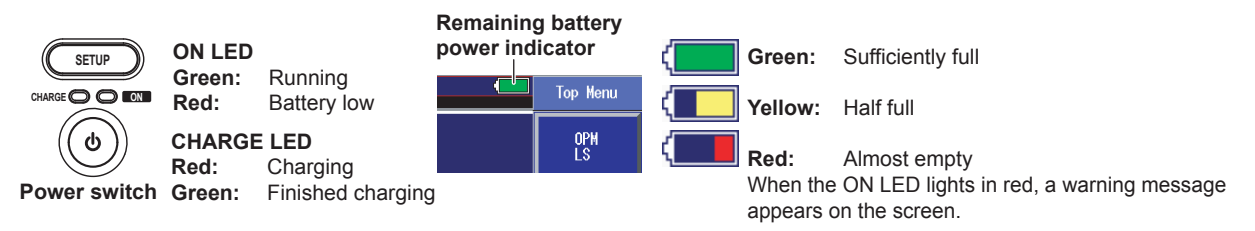

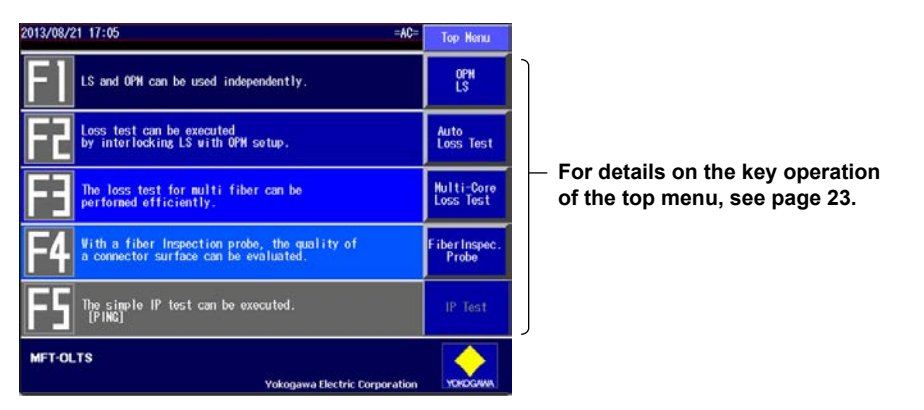

## **Top Screen When the AQ1100B/AQ1100B/AQ1100D Starts Normally**

## **When the Power-on Operation Does Not Finish Normally**

Turn off the power switch, and check the following items.

- Is the AC adapter connected correctly? See page 15.
- Is the battery pack loaded correctly? See page 16.
- Are you holding down the power switch for at least 2 seconds?

If this instrument still does not work properly after checking these items, contact your nearest YOKOGAWA dealer for repairs.

## **Warm Up**

**To enable more accurate measurements, allow this instrument to warm up for at least 5 minutes after it is turned on.**

# **Connecting Optical Fiber Cables**

## **WARNING**

- <span id="page-25-0"></span>• When this instrument generates light, light is emitted from the light source ports. Do not disconnect the connected optical fiber cables. Visual impairment may occur if the light enters the eye.
- Close the covers of any light source ports that do not have optical fiber cables connected to them. On models with two or more light source ports, visual impairment may occur if light that is mistakenly emitted from the wrong port enters the eye.

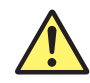

# **CAUTION**

- Insert the optical fiber cable connectors slowly and straight into the optical ports. If you shake the connector to the left and right or force it into the port, the optical connector or optical port may be damaged.
- If you use optical connectors that do not meet the specifications, this instrument optical ports may be damaged. Use optical connectors that are approved or used by national or local telecom carriers and providers in your area.
- Use optical fiber cable connectors that conform to the included universal adapter and connector adapter (the universal adapter specified by the suffix code).

## **Using SC Angled Physical Contact Connectors (Suffix code /ASC)**

- The SC angled physical contact connector's ferrule tip is angle-polished. Use optical fiber cables whose connectors are of the same type. Using a different type of connector may damage the connector end face.
- Do not use UFC and ULC universal adapters on /ASC ports. Doing so may damage this instrument optical ports or the optical fiber cable connectors.

## **Making Preparations for Measurements**

Clean the connector end face of the optical fiber cable before connecting it to the instrument. If dust is adhered to the connector end face, it may damage the instrument's optical port. If this happens, the instrument will not be able to make correct measurements.

- *1.* Firmly press the connector end face of the optical fiber cable against the cleaning surface of the cleaner.
- *2.* While pressing the end face against the cleaner, turn the cable once.
- *3.* While pressing the end face against the cleaner, move the cable.
- *4.* Repeat steps 1 to 3.

You can purchase an optical fiber connector cleaner from NTT-AT Corporation.

- *1.* Open the optical port cover on the top panel.
- *2.* Properly align the optical fiber cable's connector with the optical port, and insert the connector.

## *Note*

The optical port that you have to connect to varies depending on the wavelength that you need to generate or the application of this instrument. This instrument indicates which port the light will be emitted from by indicating "LS" in an optical port illustration shown in the top section of the screen. Check that "LS" is indicated for the light source port that the optical fiber cable is connected to.

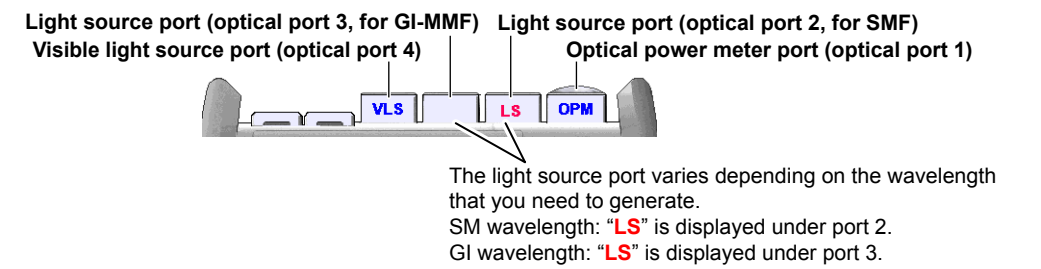

# **Connecting Peripheral Devices**

<span id="page-27-0"></span>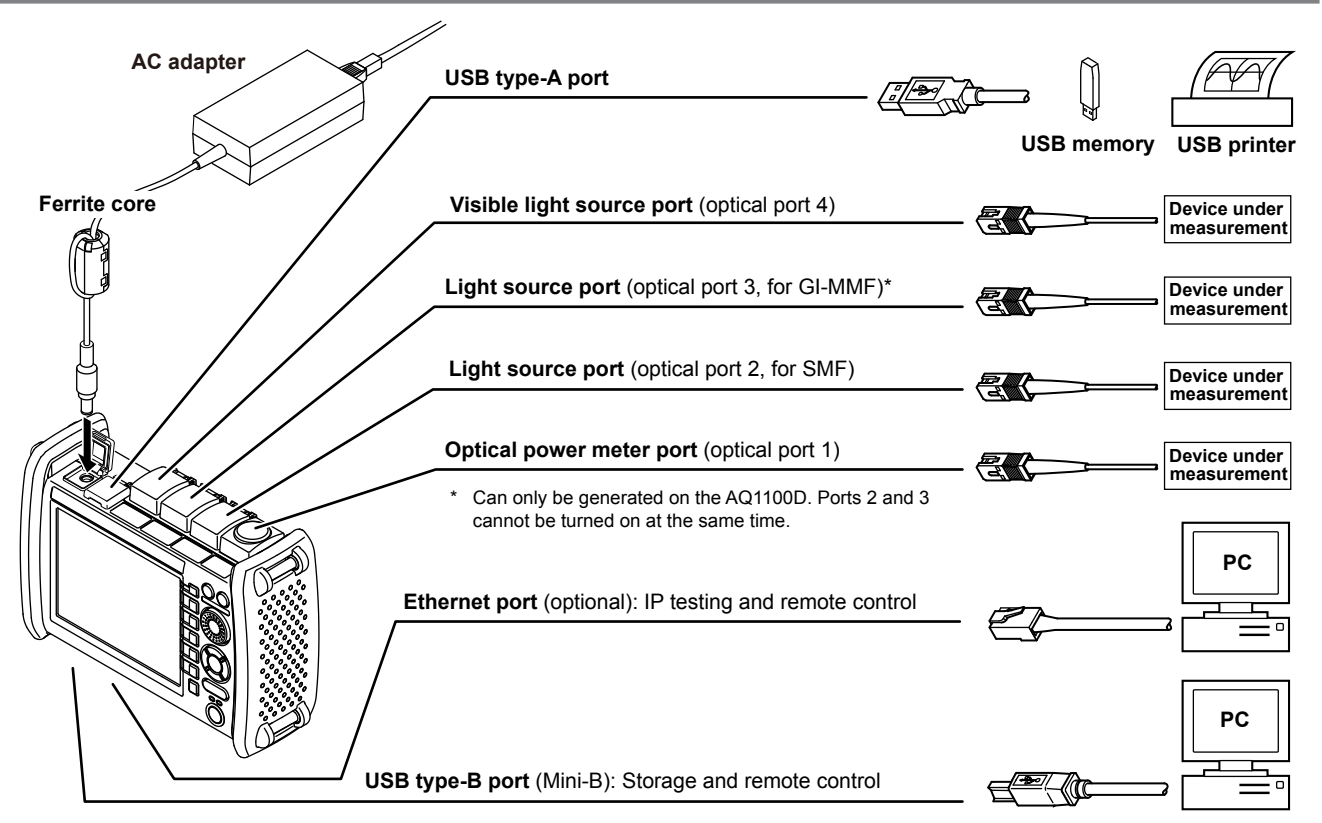

# **Common Operations**

<span id="page-28-0"></span>To make this guide easier to read, we have omitted or simplified explanations of the kinds of operations listed below.

- Repetitive operations.
- Detailed operations for proceeding to the desired setup menu or dialog box and information about the accompanying screen changes.
- Setup items that users can configure if they have a general understanding of them.

Below, we will compare examples of detailed setup operation explanations with explanations that have been omitted or simplified.

# **Key Operations**

First select a feature from this top menu, and then configure the feature or carry out the measurement that corresponds to the feature you have selected. We will use the process of moving from the top menu for models with -SPM or -HPM suffix codes to the Save Data menu as an example of key operations.

- *1.* Press **MENU** to display the top menu.
- *2.* Press the **OPM LS** soft key ( **F1** ) to display the OPM LS menu.
- *3.* Press the **Save Data** soft key ( **F4** ) to display the Save Data menu.

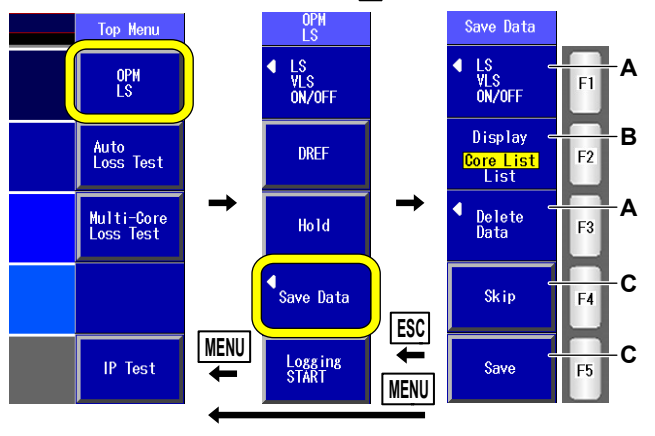

Menu operation types A through C are listed below.

- **A:** A selection menu appears when you press the soft key. When you press a soft key that corresponds to an item on the menu, the selected item is confirmed, or the action that corresponds to it is performed.
- **B:** The selected setting switches each time you press the soft key.
- **C:** When you press the soft key, the item that corresponds to it is confirmed, or the action that corresponds to it is performed.

To return to the previous menu, press ESC. To return to the top menu, press MENU.

**28 IM AQ1100-02EN** This procedure is simplified as shown on the following page.

In this guide, steps 1 through 3 listed on the previous page and the setup operations in the menu that follows them are written as shown below.

## **Setup Operation Example**

- *1.* Press **MENU** to display the top menu.
- *2.* Press the **OPM LS** soft key and then the **Data Save** soft key to display the following screen.

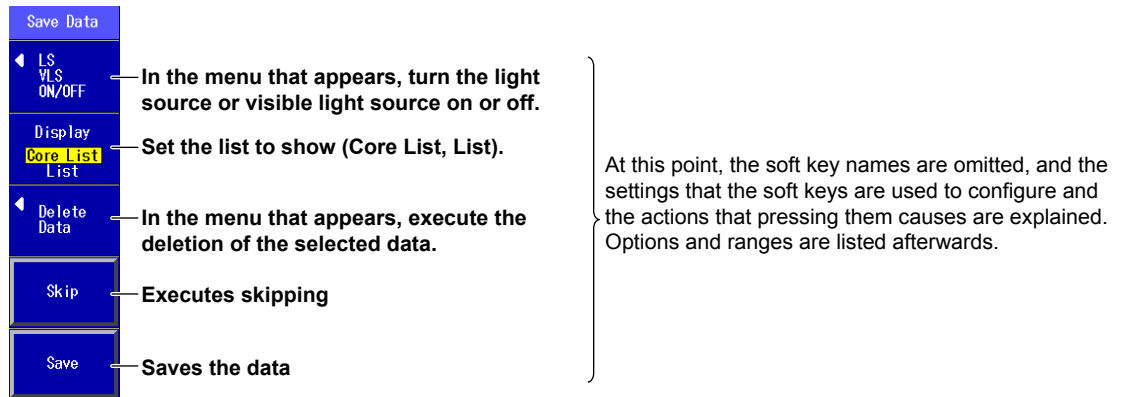

- Step numbers are used when there are many operations and when operations must be performed in different menus.
- The explanation for returning to the previous menu is omitted.

## <span id="page-30-0"></span>**Common Operations**

# **Rotary Knob and Arrow Key Operations**

As an example of rotary knob and arrow key operations, we will use the dialog box that appears when you press the **OPM Setup** soft key.

- *1.* Press the **OPM Setup** soft key to display the OPM Setup dialog box.
- *2.* Use the **rotary knob** or the **arrow** keys to move the cursor to the item that you want to configure or execute. The item at the cursor location is highlighted.
- *3.* Press **ENTER**.
	- Next, follow the instructions in the figure below that correspond to the type of item that you are configuring or executing.
	- In this guide, steps 2 and 3 listed above are indicated using the expression "using the **rotary knob** and **ENTER**."

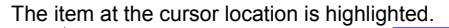

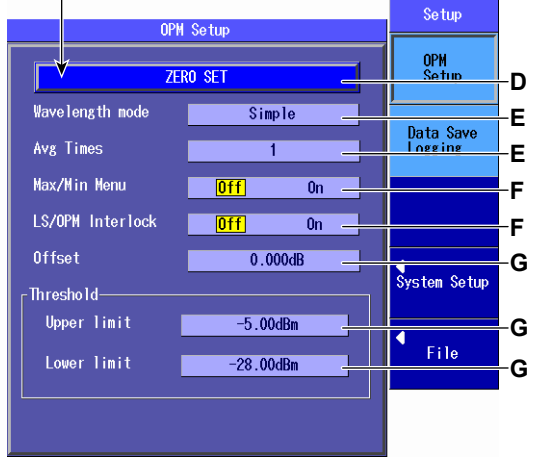

Setup operation types D through G are listed below.

- **D:** Press **ENTER** to confirm the item or execute its corresponding action.
- **E:** Press **ENTER** to display a menu. Turn the **rotary knob** or press the **up and down arrow** keys to move the cursor to the item that you want to select. Then press **ENTER** to select the item.
- **F:** The selected setting switches each time you press **ENTER**.
- **G:** Press **ENTER** to display a text box. Turn the **rotary knob** or press the **up and down arrow** keys to increase or decrease a number. To move between digits, press the **left and right arrow** keys. After you have entered a number, press **ENTER** to set the value to that number.

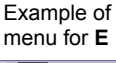

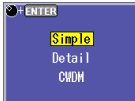

Example of text box for **G** 

**PHENTER D.000dB** 

For setup operation types E and G, to reset the selected item to its previous settings, press ESC. To return to the top menu, press MENU.

This procedure is simplified as shown on the following page.

In this guide, steps 1 through 3 listed on the previous page and the setup operations in the menu that follows them are written as shown below.

## **Setup Operation Example**

**OPM Setup** soft key to display the following screen.

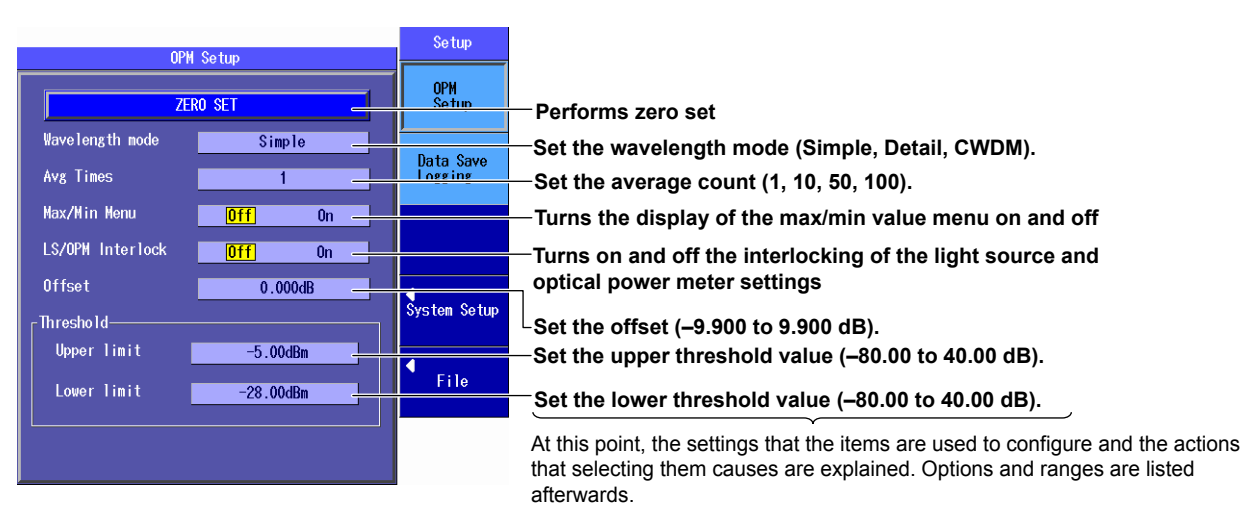

- The explanations of rotary knob, arrow key, and ENTER key operations are omitted.
- The explanation of how to reset the selected item to its previous setting is omitted.
- The explanation for returning to the previous menu is omitted.

## <span id="page-32-0"></span>**Common Operations**

# **Setting the Date and Time**

- *1.* Press **MENU** to display the top menu.
- *2.* Press **SETUP**.
- *3.* Using the **rotary knob and ENTER**, select **Date & Time Set** to display the following screen.

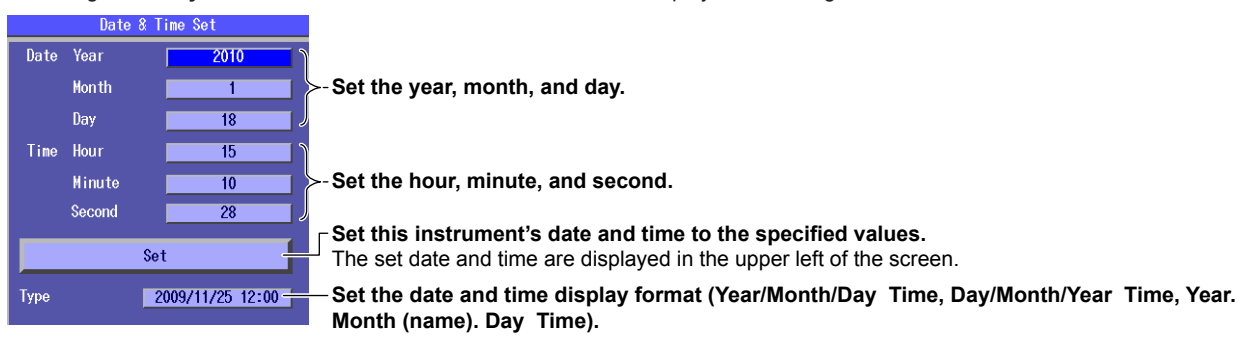

## **Year, Month, and Date**

The year is displayed according to the Gregorian calendar. This instrument supports leap years.

## **Hour, Minute, and Second**

The hour can be set to a value from 0 to 23.

## *Note*

A display example of the date and time is shown in the "Type" box. This is not the actual date and time.

# **Optical Power Meter**

# **Executing the Zero Set**

<span id="page-33-0"></span>Remove the optical fiber cables from this instrument and close the optical connector covers, or make sure that the power meter is not receiving any light, and then start the optical power meter zero set procedure.

- *1.* Press **MENU** to display the top menu.
- *2.* Press the **OPM LS** soft key, **SETUP**, and then the **OPM Setup** soft key to display the following screen. The figure below shows the screen that appears on models with -SPM and -HPM suffix codes. On models with the -PPM suffix code, there is no "Wavelength mode" item.

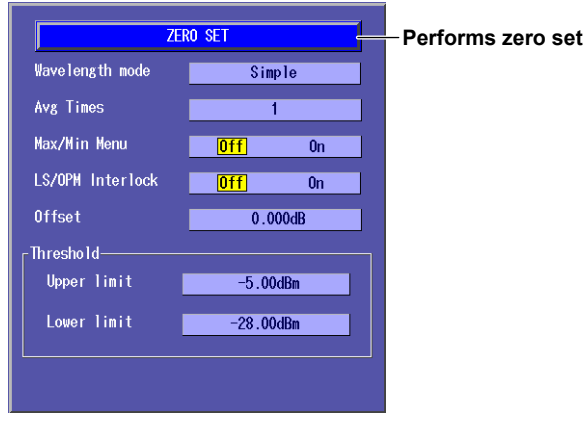

Perform zero set whenever necessary, such as after you have turned on the power or when the ambient temperature changes. Performing zero set adjusts the internal deviation of the optical power measurement section and enables you to obtain more accurate absolute optical power values.

## **IM AQ1100-02EN 33**

### <span id="page-34-0"></span>**Optical Power Meter**

# **Setting Measurement Conditions**

 $\bullet \bullet \bullet \bullet \Box$ **section 3.2, "Setting Optical Power Measurement Conditions and Holding the Display" in the user's manual**

- *1.* Press **MENU** to display the top menu.
- *2.* Press the **OPM LS** soft key to display the following screen.

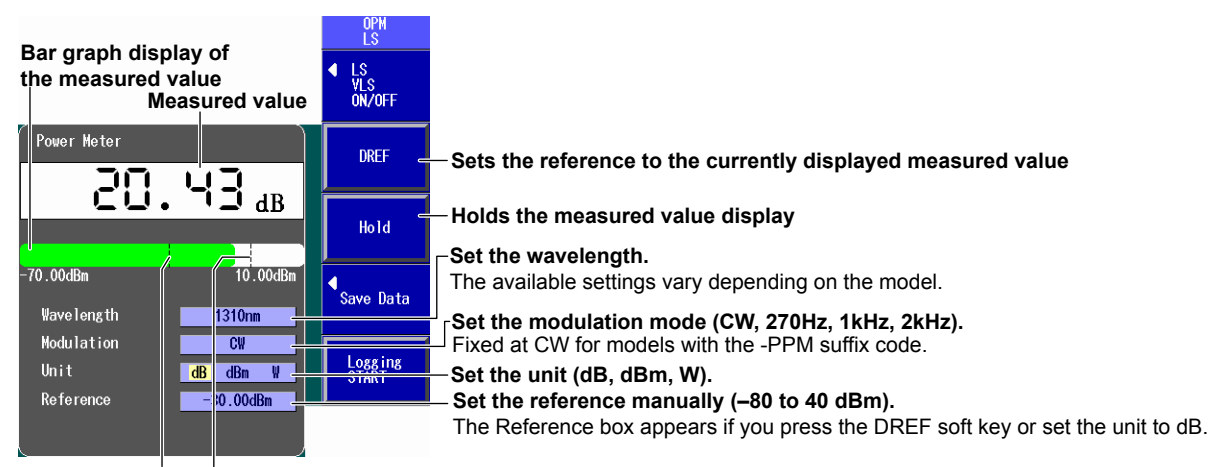

**Lower threshold line Upper threshold line** 

### **Lines showing the upper and lower threshold values**

For details regarding these settings, see section 3.2 in the user's manual.

# **Logging**

 $\Omega$ **section 3.3, "Logging Measured Values and Saving Logged Results" in the user's manual**  $- - - 1$ 

- <span id="page-35-0"></span>*1.* Press **MENU** to display the top menu.
- *2.* Press the **OPM LS** soft key to display the following screen.

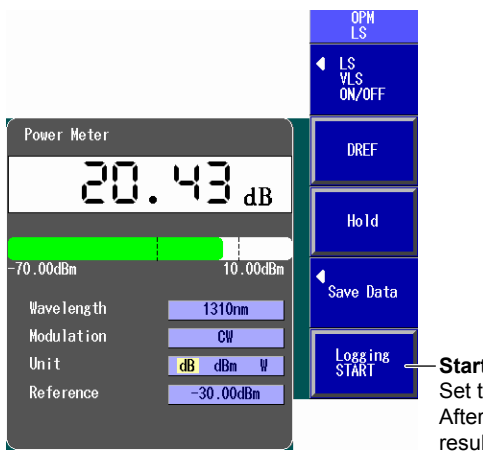

## **Starts logging**

Set the measurement interval and the log count in the detailed setup screen.\* After the specified number of logs are recorded, a screen for saving the logged results appears (see following page).

\* When the screen shown above is displayed, press **SETUP** and then the **Data Save Logging** soft key to display the detailed setup screen.

For details regarding these settings, see section 3.3 in the user's manual.

## **Optical Power Meter**

When logging is completed, the following screen for saving the logged results appears.

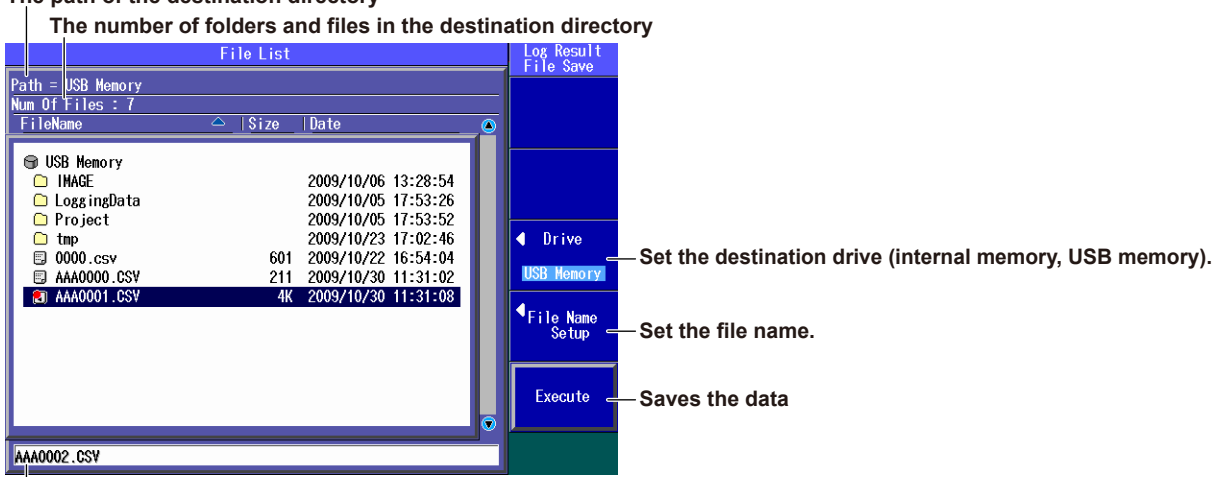

### **The path of the destination directory**

**The file name candidate for the next save operation**

The logged results are saved in CSV format.

For details regarding file names, see section 9.2 in the user's manual.

# **Light Source**

# **Producing Measurement Light**

 $\bullet \bullet \bullet$   $\Box$  section 5.1, "Producing Measurement Light" in the user's manual

<span id="page-37-0"></span>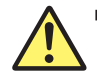

# **WARNING**

When this instrument generates light, light is transmitted from the light source ports. Do not disconnect the connected optical fiber cables. Visual impairment may occur if the light enters the eye.

**French**

# **AVERTISSEMENT**

N'enlevez pas un dispositif de mémoire USB et ne coupez pas l'alimentation électrique lorsque l'indicateur d'accès à la mémoire USB clignote ou lorsque les données sont en train d'être enregistrées ou chargées à partir d'une mémoire interne. Vous risqueriez d'endommager le support de stockage (mémoire USB ou mémoire interne) ou les données qu'il contient.

## **Light Source**

- *1.* Press **MENU** to display the top menu.
- *2.* Press the **OPM LS** soft key to display the following screen.

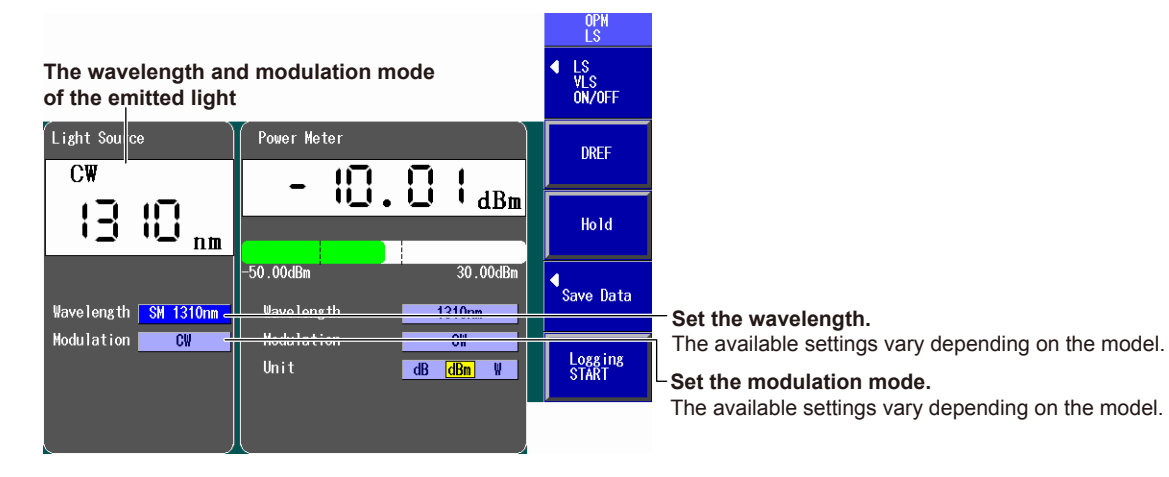

## **Turning the Light Source On and Off**

Turn the light source on after you set the wavelength and the modulation mode.

## **Pressing the LS Key**

Press **LS** to turn on the measurement light. A mark appears on this instrument display to indicate that the light is on. While the light is on, press **LS** to turn off the light. The light mark disappears.

## **Pressing the Soft Key**

Press the **LS VLS ON/OFF** soft key to display the following menu.

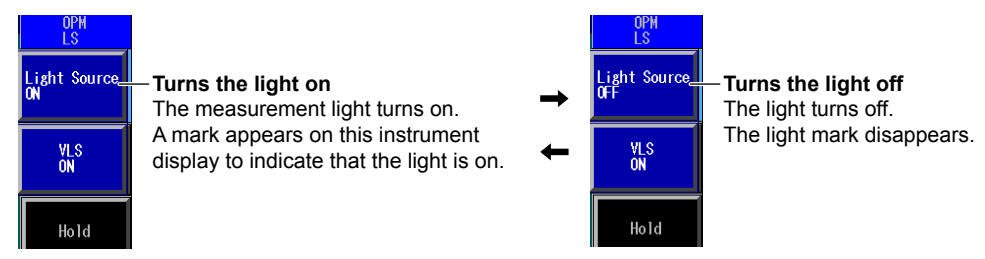

While the above menu is displayed, you can also turn the light on and off by pressing **LS**.

You can use an option to generate visible light.

For details regarding these settings, see sections 5.1 and 5.2 in the user's manual.

# **Auto Loss Testing**

<span id="page-40-0"></span>This section explains the auto loss testing procedure that is used to measure optical fiber and optical line degradation. This procedure uses this instrument as both a light source and an optical power meter.

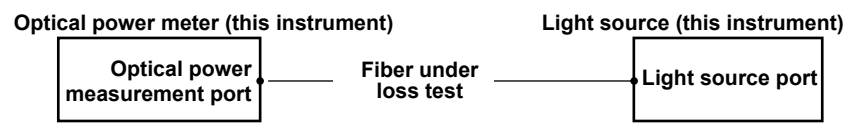

# **Executing the Zero Set**

Remove the optical fiber cables from this instrument and close the optical connector covers, or make sure that the power meter is not receiving any light, and then start the optical power meter zero set procedure.

- *1.* Press **MENU** to display the top menu.
- *2.* Press the **Auto Loss Test** soft key, **SETUP**, and then the **OPM Setup** soft key to display the following screen.

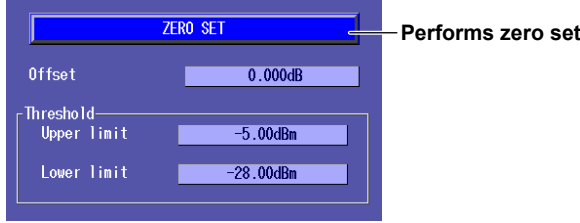

Perform zero set whenever necessary, such as after you have turned on the power or when the ambient temperature changes. Performing zero set adjusts the internal deviation of the optical power measurement section and enables you to obtain more accurate absolute optical power values.

# **Adjusting the Optical Power**

<span id="page-41-0"></span>Use a short optical fiber to connect a light source port to an optical power measurement port on the same instrument, and then perform optical power adjustment.

- *1.* Press **MENU** to display the top menu.
- *2.* Press the **Auto Loss Test** soft key, the **Function Select** soft key, and then the **Light Source** soft key.
- *3.* Using the **rotary knob and ENTER**, select the wavelength at which you want to perform loss testing.
- *4.* Using the **rotary knob and ENTER**, select LS Power Adjust to display the following screen.

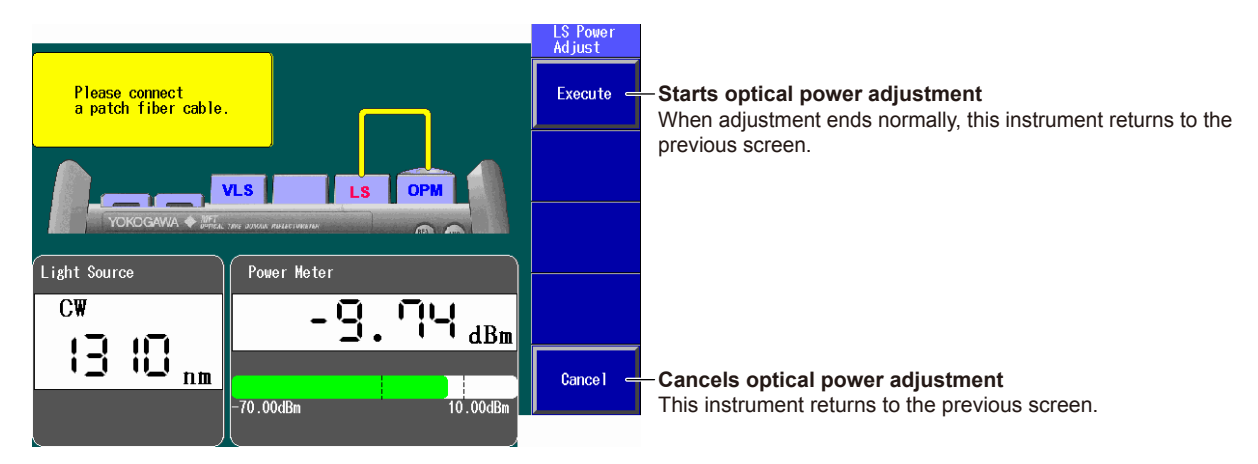

Adjust the optical power of the light source as necessary. When you execute optical power adjustment, this instrument automatically identifies the optical power level and adjusts itself accordingly. Perform optical power adjustment on the light source. Connect a short optical fiber of a few meters or less in length. Make sure that the fiber is free from dirt, scratches, bends, and other potential causes of optical degradation.

## <span id="page-42-0"></span>**Auto Loss Testing**

## **Performing Auto Loss Testing**

 $\bullet \bullet \bullet$   $\Box$  section 6.2, "Performing an Auto Loss Test" in the user's manual

## **Configuring the Optical Power Meter**

- *1.* Press **MENU** to display the top menu.
- *2.* Press the **Auto Loss Test** soft key, the **Function Select** soft key, and then the **Power Meter** soft key to display the following screen.

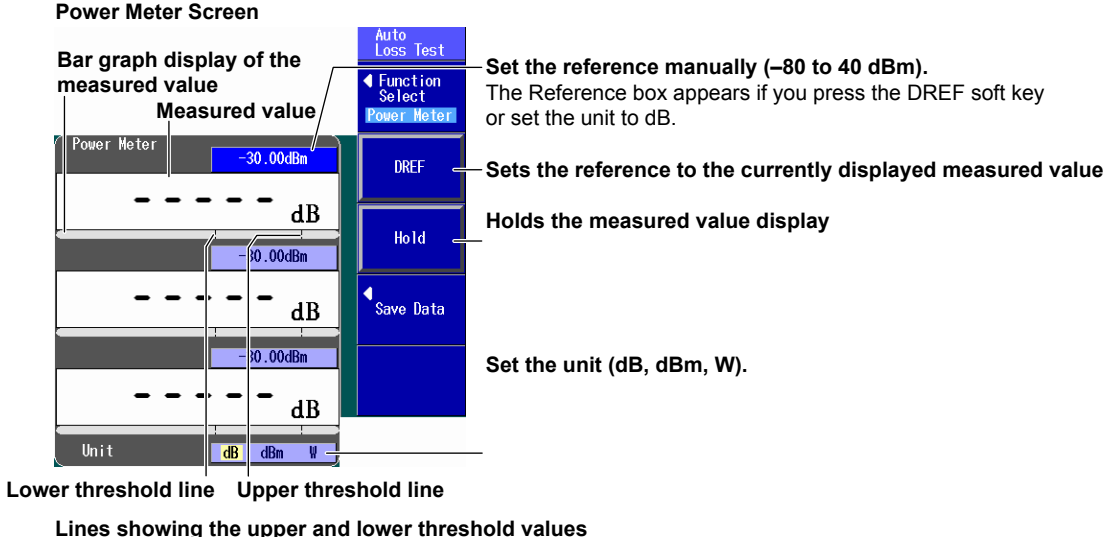

For details regarding these settings, see section 6.2 in the user's manual.

## **Configuring the Light Source**

- *1.* Press **MENU** to display the top menu.
- *2.* Press the **Auto Loss Test** soft key, the **Function Select** soft key, and then the **Light Source** soft key to display the following screen.

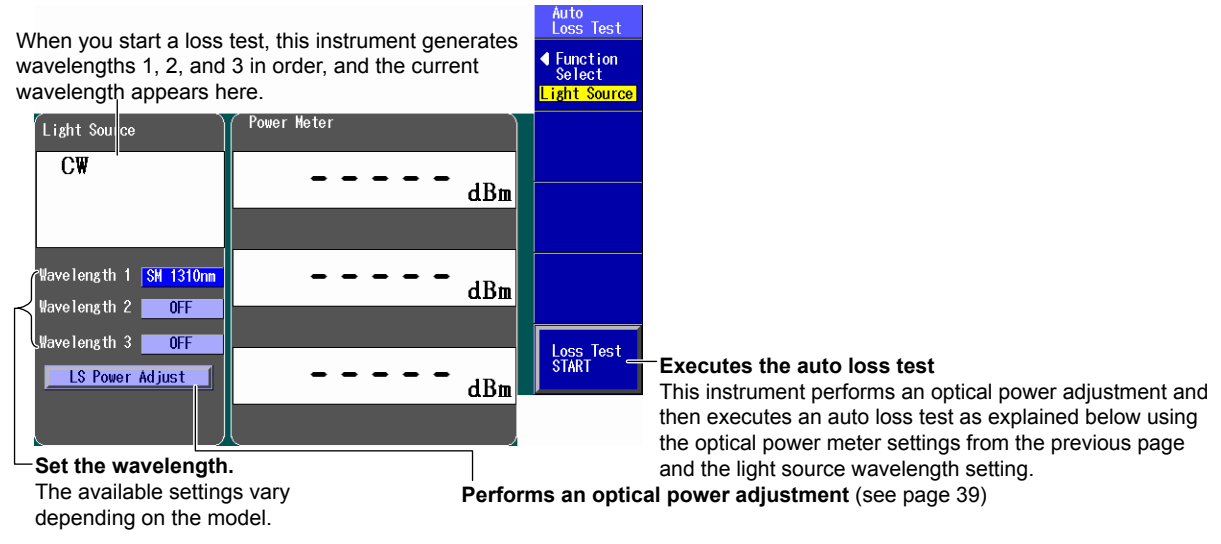

## **Performing Auto Loss Testing**

Connect one end of the optical fiber or line that you want to perform loss testing on to the optical power measurement port of the power meter, and connect the other end to the light source port of the light source.

*3.* Press the **Loss Test START** soft key from the light source to perform the auto loss test. The light source generates, in order, the wavelengths that you specified for 1, 2, and 3. The optical power meter measures the optical power of the light that it receives.

## **Saving Data**

*4.* In the Power Meter screen of the optical power meter, press the **Save Data** soft key to display the following screen.

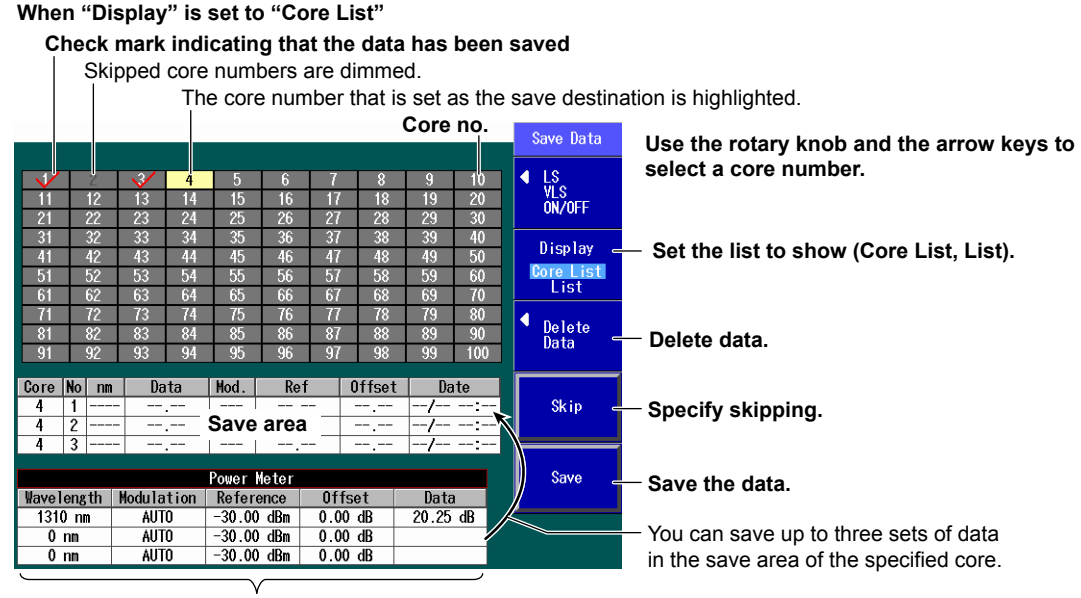

## **Data (measurement conditions and measured values)**

For details regarding saving data, see sections 3.4 and 4.3 in the user's manual.

*5.* Press **SETUP** and then the **File** soft key to display the file save screen.

The loss test results are saved in CSV format.

Follow the procedure in section 9.2 in the user's manual to carry out the file operation to save the data.

## <span id="page-45-0"></span>**Display**

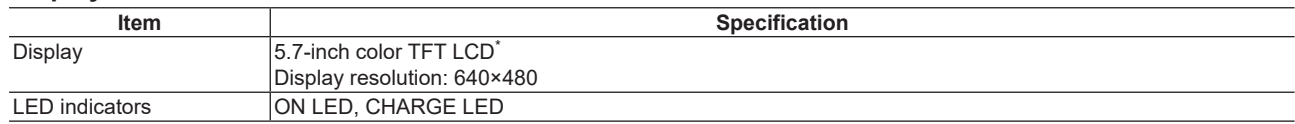

\* The LCD may include a few defective pixels.

The LCD may contain some pixels that are always illuminated or that never illuminate. Please be aware that these are not defects.

## **Optical Power Meter**

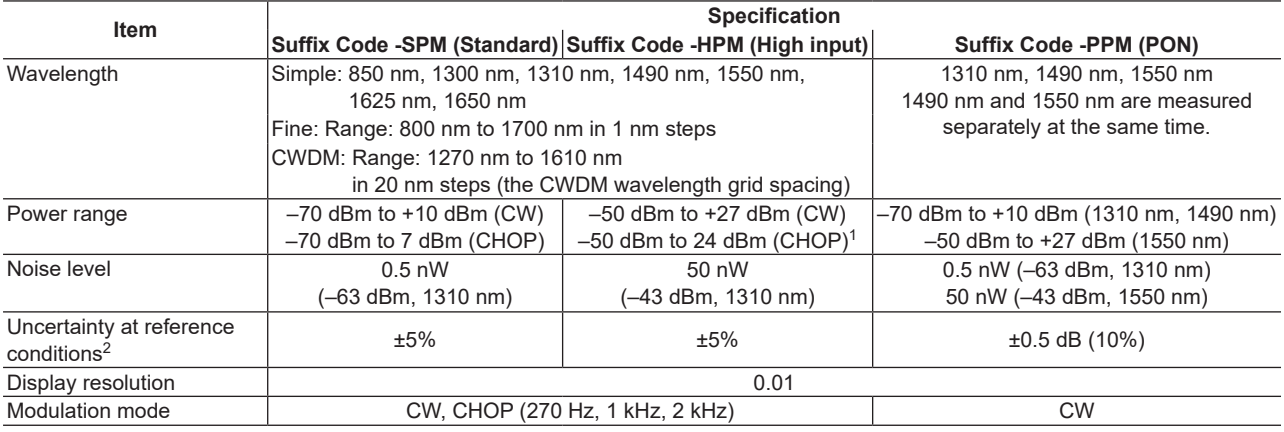

1 Excluding 850 nm and 1650 nm.

2 Under the following conditions: the ambient temperature is  $23^{\circ}$ C ±  $2^{\circ}$ C, the modulation mode is CW, the wavelength is 1310 nm, the optical input power is 100 µW, and SM fiber optic cables are being used. The wavelength is 1550 nm on models with the -PPM suffix code. All other conditions are the same.

The ambient temperature is  $23^{\circ}$ C  $\pm$  2°C unless otherwise stated.

## <span id="page-46-0"></span>**Measurement Light**

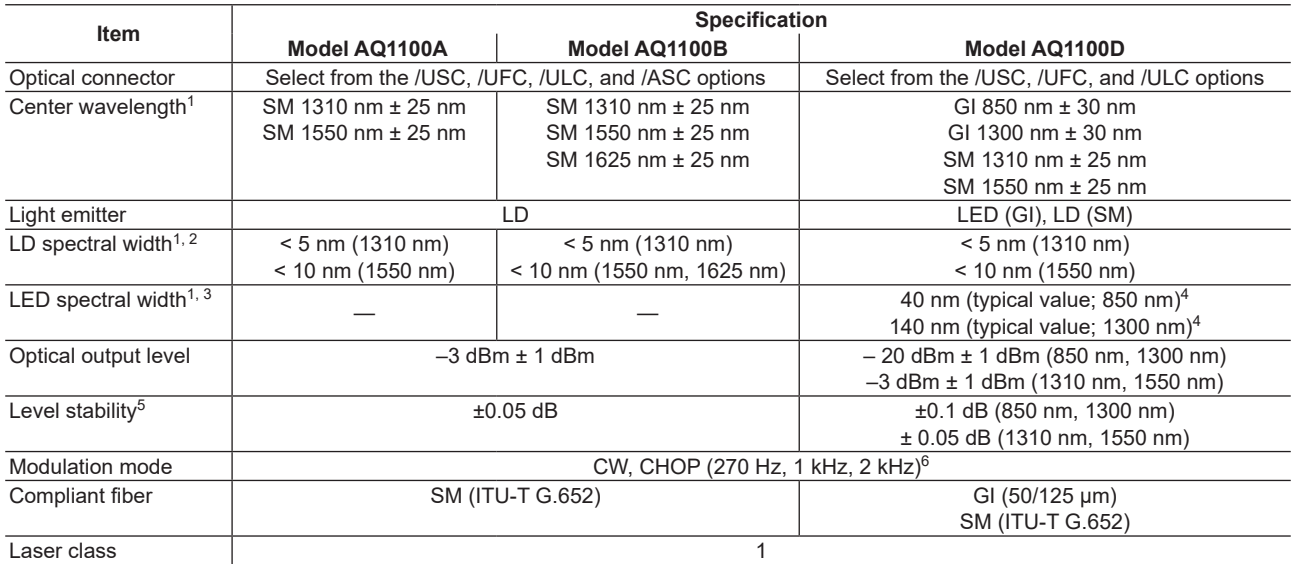

1 Under the following conditions: the ambient temperature is  $23^{\circ}$ C  $\pm 2^{\circ}$ C and the modulation mode is CW.

2 Under the following conditions: Rms 2σ and –20 dB.

3 Under the following condition: –3 dB envelope.

4 Typical values represent typical or average values. They are not strictly warranted.

5 The level is stable for 15 minutes when the ambient temperature is kept at a constant temperature within the range of  $23^{\circ}$ C  $\pm$  2°C.

6 850 nm and 1300 nm when the modulation mode is CW and CHOP (270 Hz).

The ambient temperature is  $23^{\circ}$ C  $\pm$  2°C unless otherwise stated.

## <span id="page-47-0"></span>**Visible Light Source (/VLS option)**

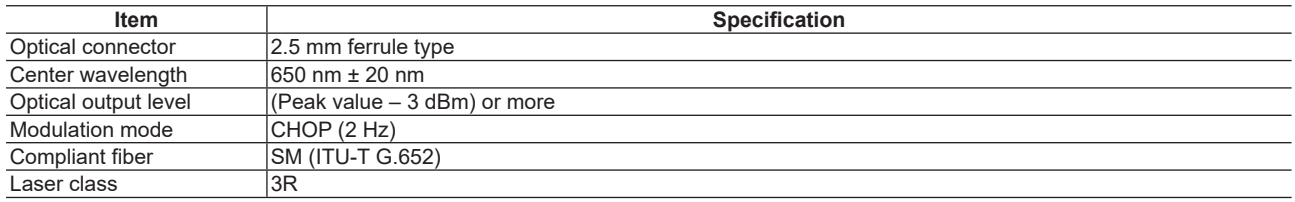

The ambient temperature is 23°C ± 2°C unless otherwise stated.

## **Functions**

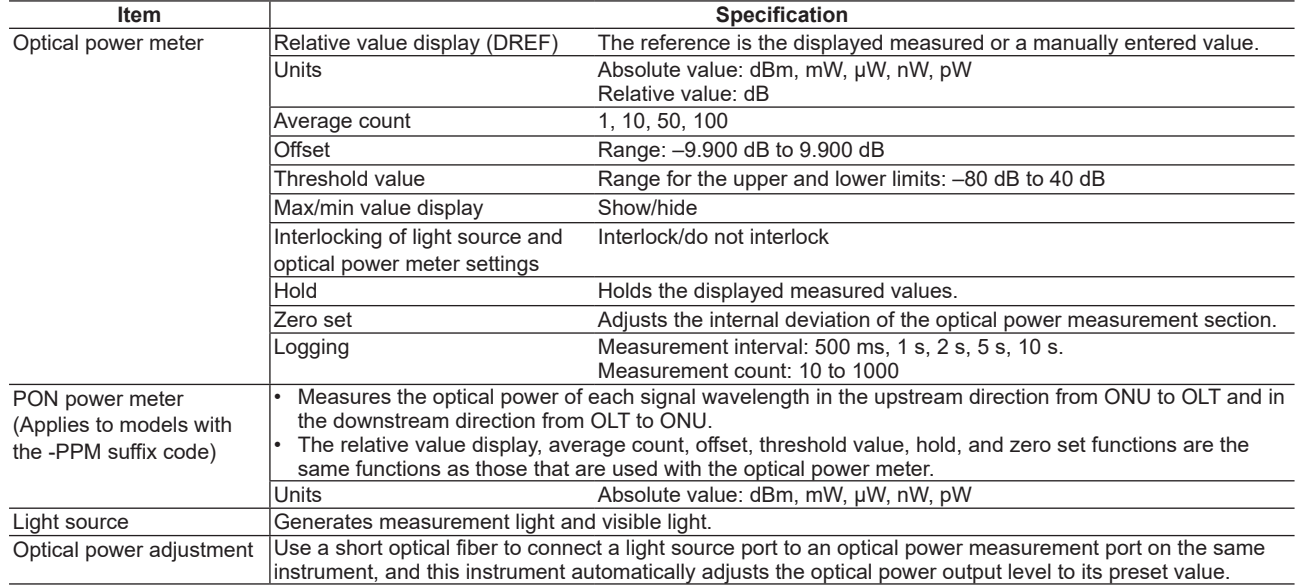

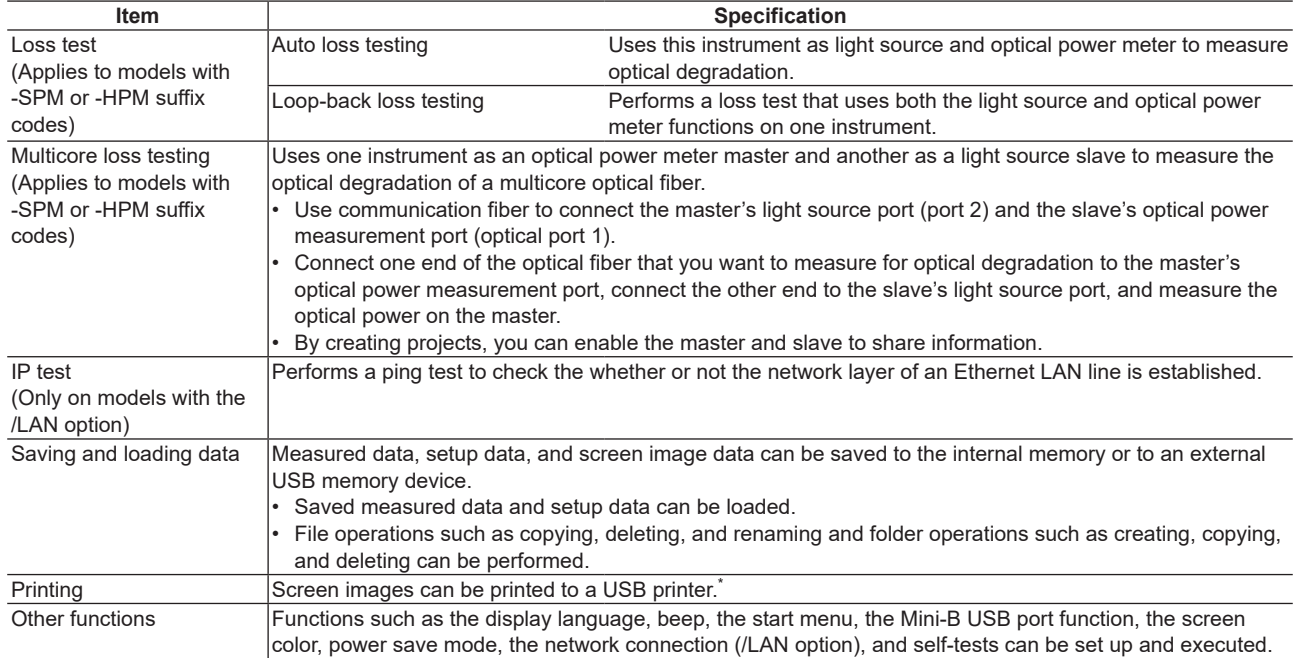

\* For information on compatible USB printers, contact your nearest YOKOGAWA dealer.

## <span id="page-49-0"></span>**Storage**

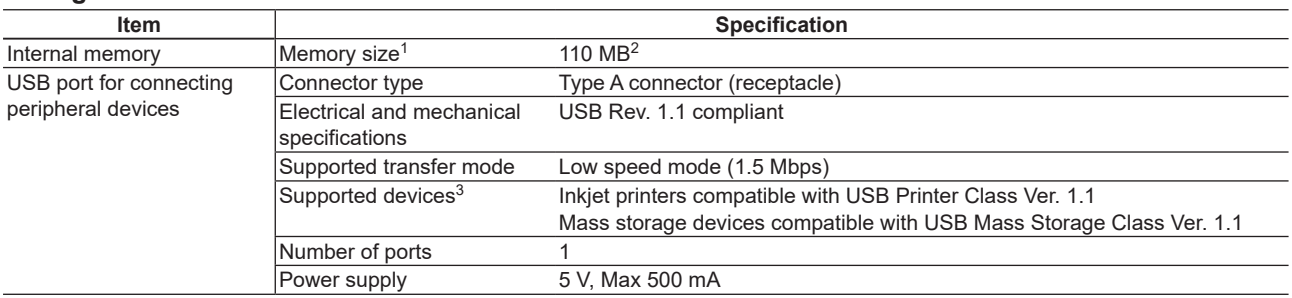

1 The memory size may be changed.

2 This is the part of the memory in which the user can load and save data through file operations.

3 For information on devices that are supported, contact your nearest YOKOGAWA dealer.

## **PC Interface**

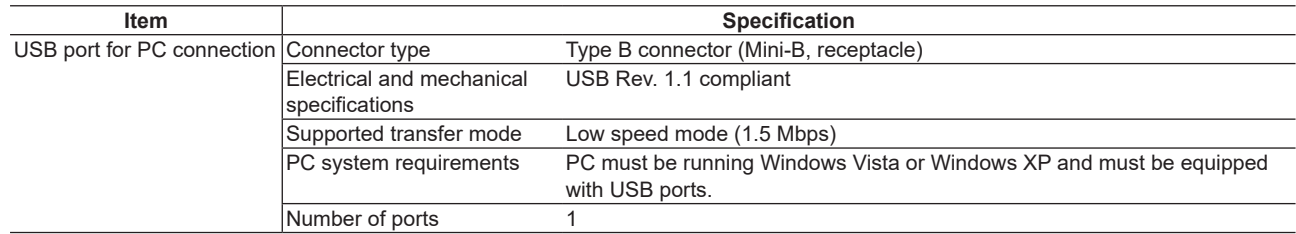

<span id="page-50-0"></span>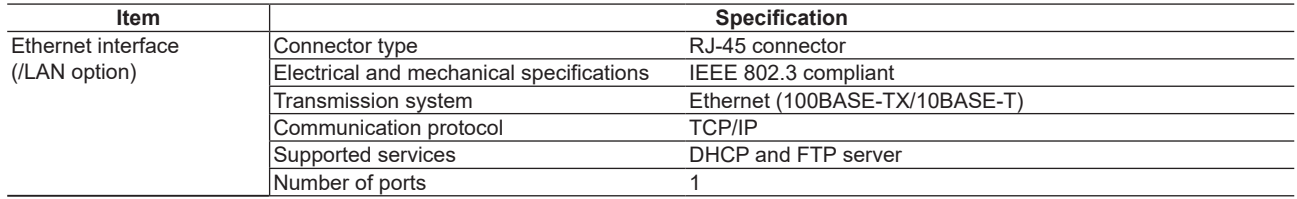

## **General Specifications**

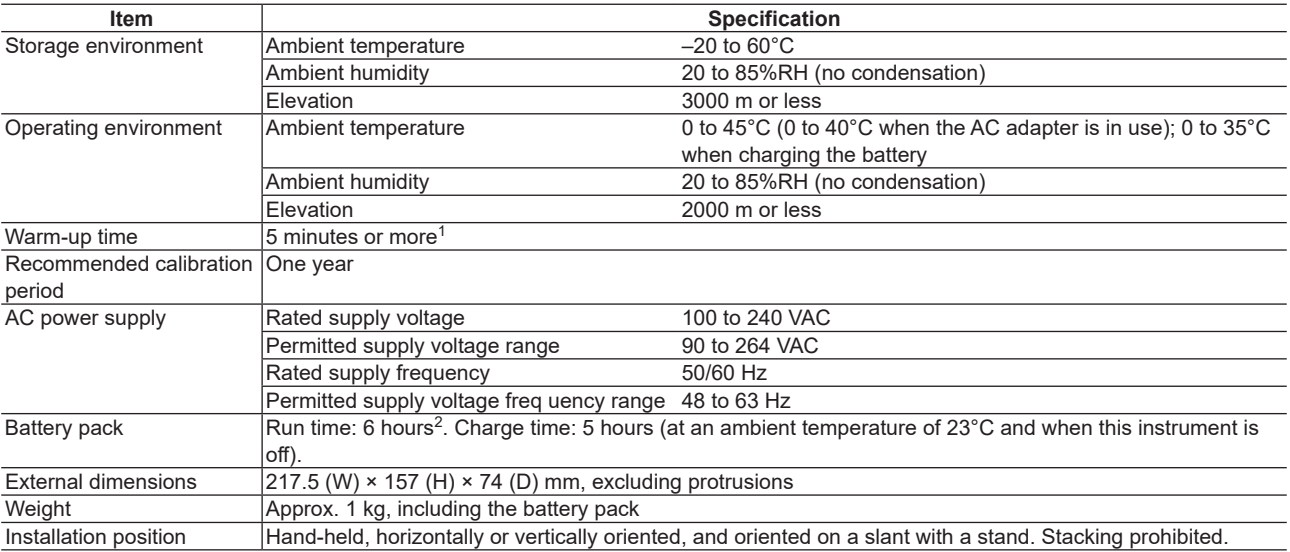

1 Excludes the optical output level stability.

2 When the LD light is on and the screen saver feature of Power Save mode has caused the display to turn off.

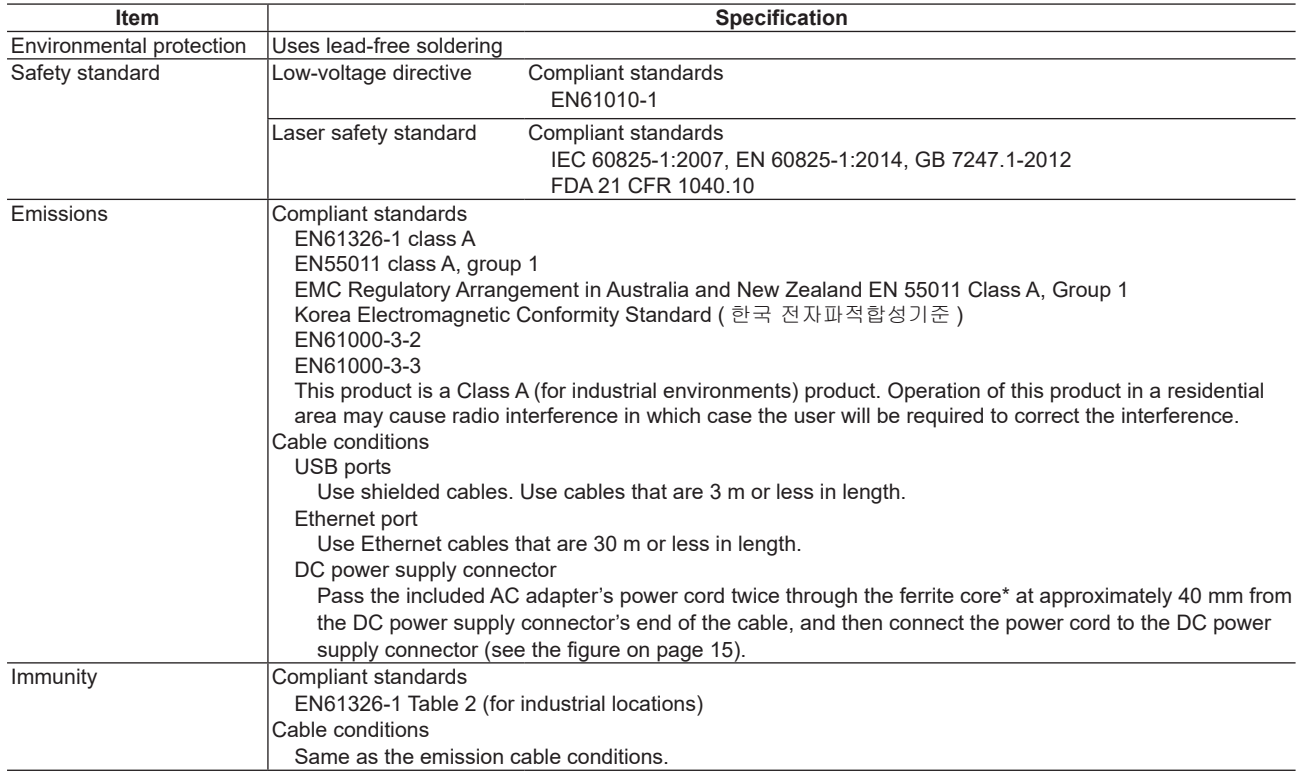

\* TDK: ZCAT2035-0930A, YOKOGAWA: A1190MN.

<span id="page-52-0"></span>**External Dimensions**

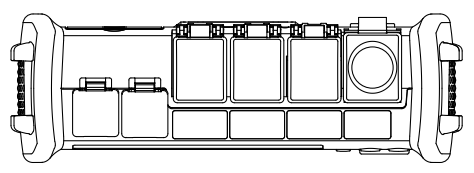

Unit : mm (approx. inch)

If not specified, the tolerance is ±3%. However, in cases of less than 10 mm, the tolerance is ±0.3 mm.

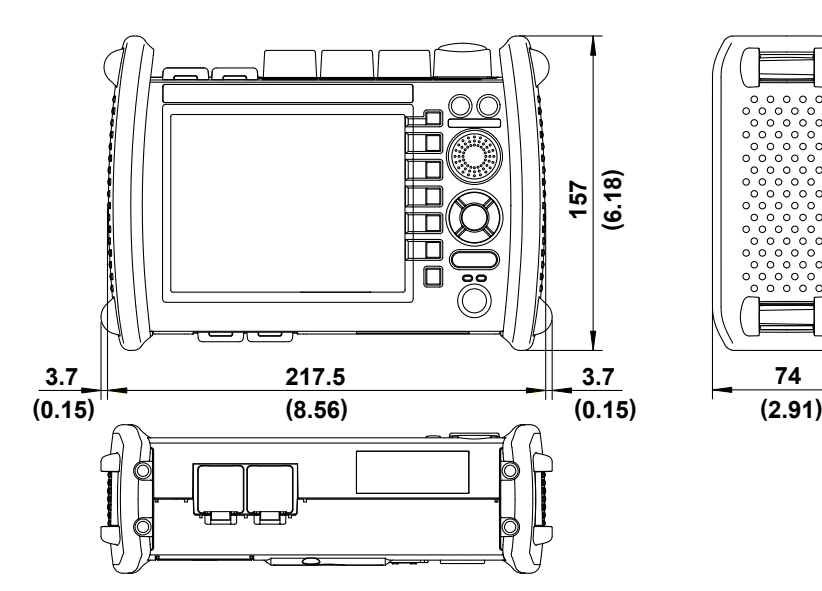

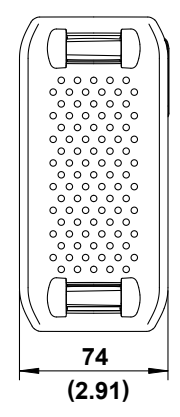